# <span id="page-0-0"></span>WH-NB73-BA 系列说明书

文件版本: V1.0.2

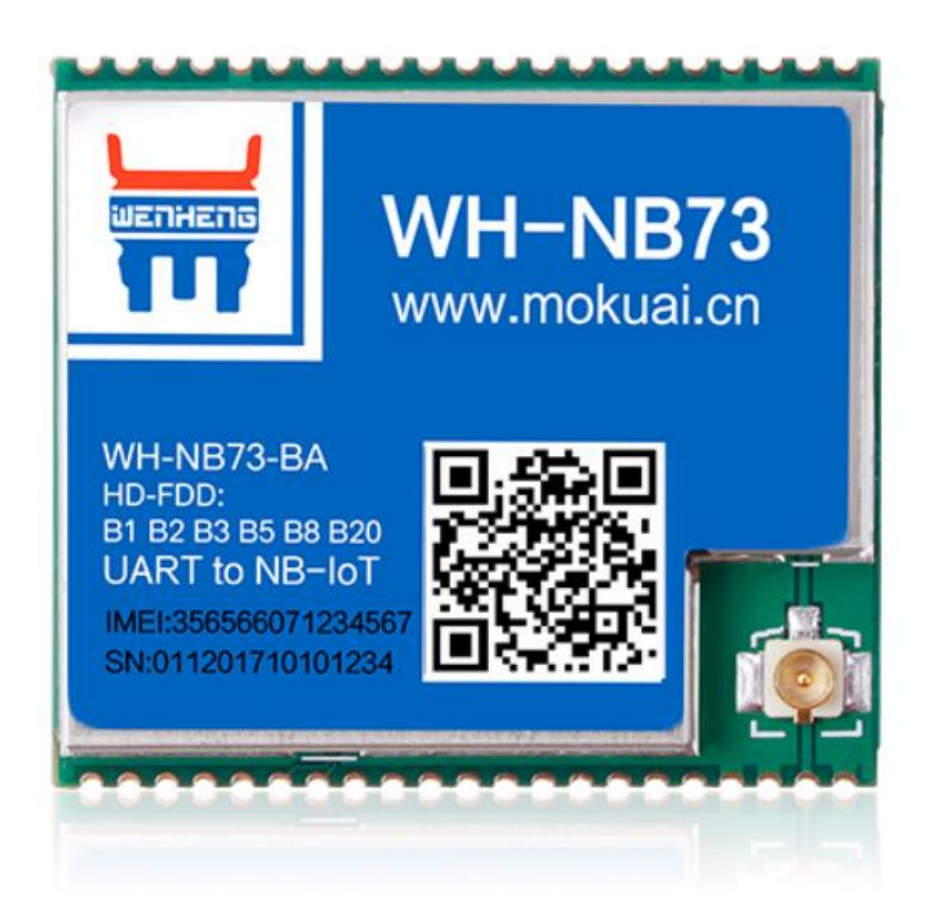

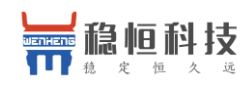

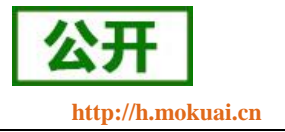

### **NB-IoT** 技术特点:

- 强链接: 在同一基站的情况下, NB-IoT 可以比现有无线技术提高 50-100 倍的接入数;
- 高覆盖: NB-IoT 室内覆盖能力强, 比 [LTE](http://www.cww.net.cn/tech/techHtml/169.htm) 提升 20dB 增益, 相当于提升了 100 倍覆盖区域能力;
- 低功耗: 低功耗特性是物联网应用一项重要指标,特别对于一些不能经常更换电池的设备和场合;
- 低成本: 与 LoRa 相比, NB-IoT 无需重新建网, 射频和天线基本上都是复用的;

# **WH-NB73-BA** 系列功能特点

- 内外置天线/SIM 卡可选;
- 支持2路 TCP/UDP 简单透传模式;
- 支持 6 路 TCP/UDP 指令传输模式;
- 支持 CoAP 通信模式;
- 支持注册包功能;
- 支持串口和网络心跳包功能;
- 支持超低功耗模式;
- 支持 3GPP 标准指令集;
- 支持稳恒扩展指令集;

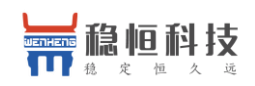

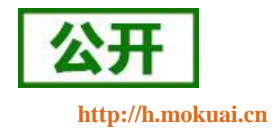

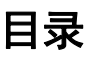

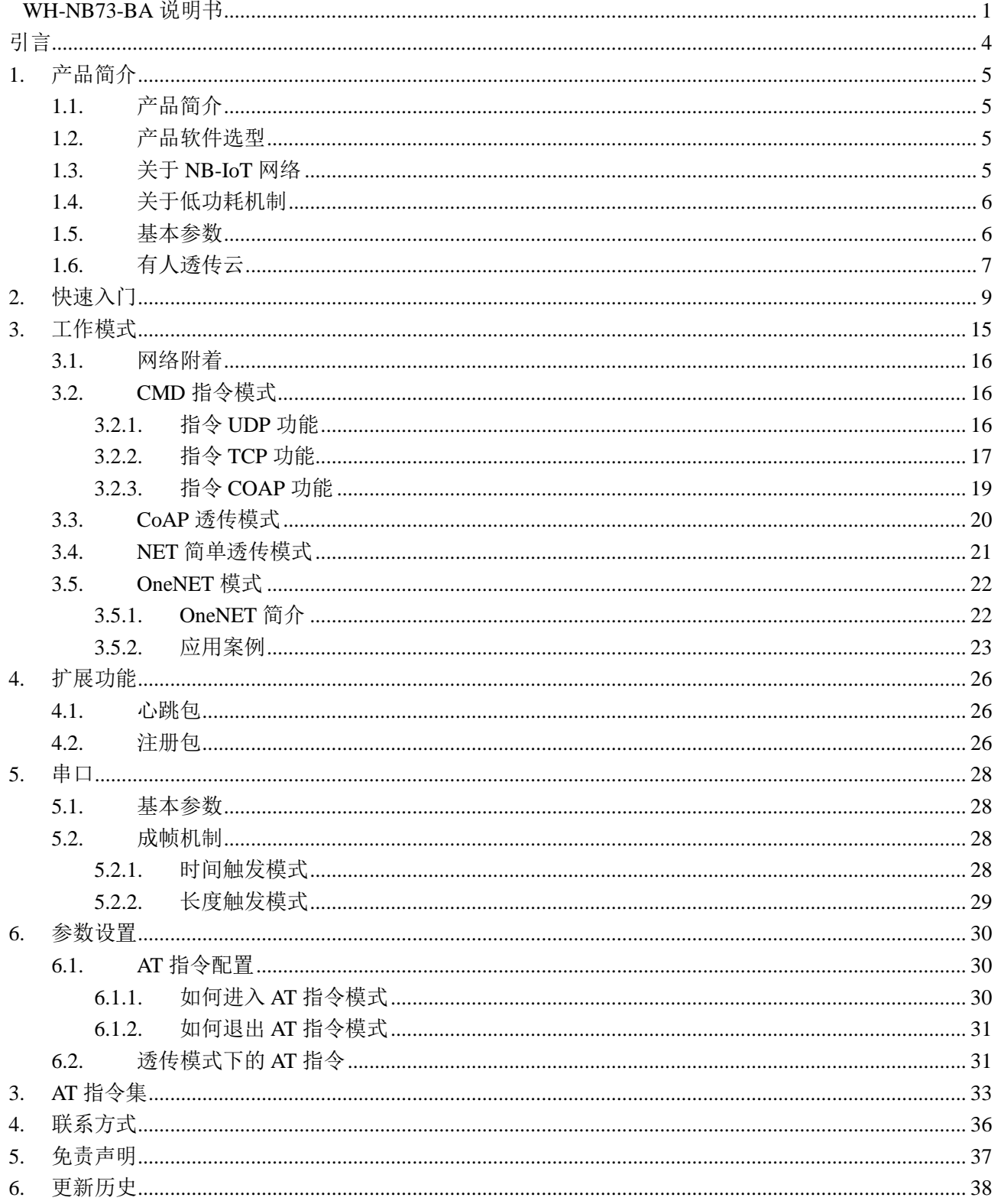

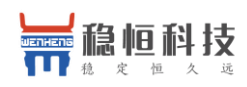

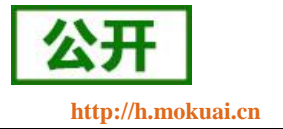

# <span id="page-3-0"></span>引言

本文主要介绍 WH-NB73-BA/CT/CTA 的产品特点和分类以及基本功能。其中首章主要介绍产品分类选型以 及相关信息,第二章主要介绍了模块的工作模式和每个模块的快速入门使用例程。第三章主要讲解了模块的串 口参数,第四章主要介绍拓展功能,第五章介绍如何进入临时 AT 指令模式,以及模块支持的指令集。

WH-NB73-BA/CT/CTA 相关资料请参考链接:**<http://www.usr.cn/Product/245.html>**

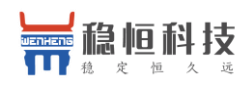

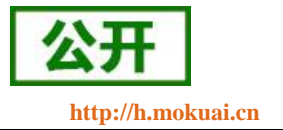

## <span id="page-4-0"></span>**1.** 产品简介

### <span id="page-4-1"></span>**1.1.** 产品简介

WH-NB73-BA/CT/CTA 是为实现串口设备与网络服务器,通过运营商 NB-IoT 网络相互传输数据而开发的 产品,支持多个频段,体积小,功耗低,特别适合电池供电的使用场景,通过简单的 AT 指令进行设置,即可 轻松使用本产品实现串口到网络的双向数据透明传输。

### <span id="page-4-2"></span>**1.2.** 产品选型

WH-NB73-BA 为一系列产品,包含 8 种小型号,各种小型号之间的差别体现在天线和 SIM 卡上(运营商)

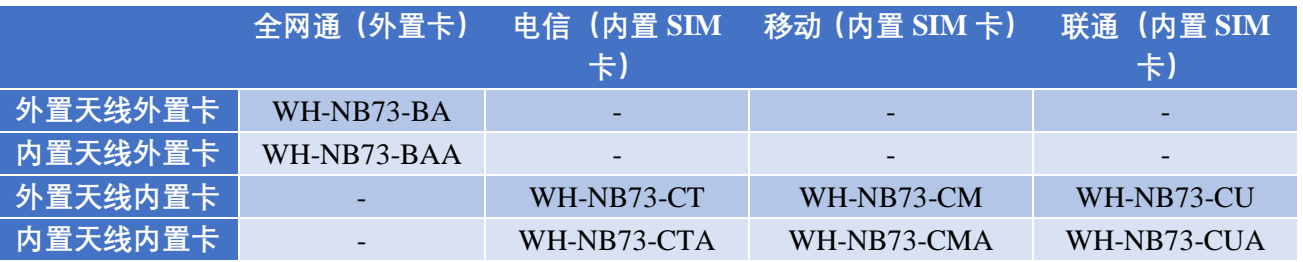

注意:对于全网通版本为加快驻网速度和节省功耗,强烈建议锁定运营商频段,以电信为例锁定指令如下:

- a) AT+CFUN=0 关闭射频
- b) AT+NBAND=5 设置频段(如果设置多个频段,请将常用频段排前面然后用逗号分隔)
- c) AT+NRB 重启

固件随着功能增加会有版本升级,每个版本号对应的固件功能有所区别,如果发现手中模块固件功能和需 求不匹配,可以及时联系稳恒技术支持,获取相应的固件和升级方式。稳恒技术支持平台网址:

#### **<http://h.mokuai.cn/>**

# <span id="page-4-3"></span>**1.3.** 关于 **NB-IoT** 网络

模块支持多个频段,可支持国内 3 家运营商的 NB-IoT 网络,需要注意的是 NB 模块必须使用 **NB** 专用 **SIM** 卡。国内三家运营商 NB-IoT 网络的对比如下表:

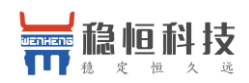

WH-NB73-BA 系列说明书 **[http://h.mokuai.cn](http://h.mokuai.cn/)**

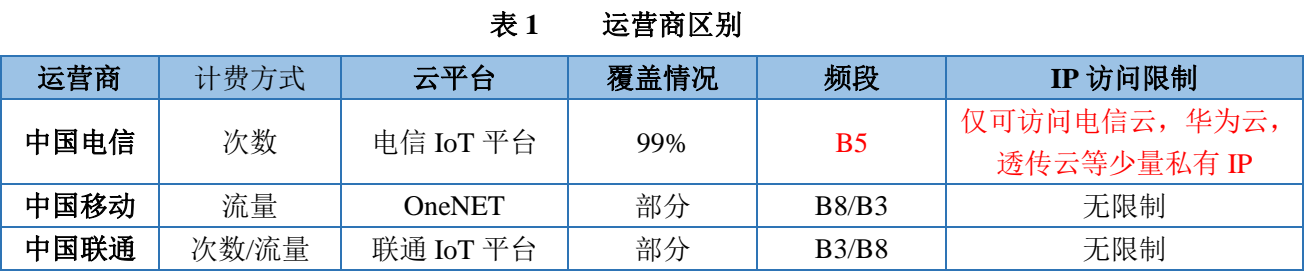

# <span id="page-5-0"></span>**1.4.** 关于低功耗机制

众做周知 NB 模块的重要特点之一就是低功耗,而 NB 模块的低功耗是由网络侧设定的,不同的应用场景 应当采用不同的低功耗机制,低功耗机制下模块无法接收服务器下发的数据,详情请查看[《低功耗机制与业务](http://www.usr.cn/Download/589.html) [场景说明》](http://www.usr.cn/Download/589.html)

### <span id="page-5-1"></span>**1.5.** 基本参数

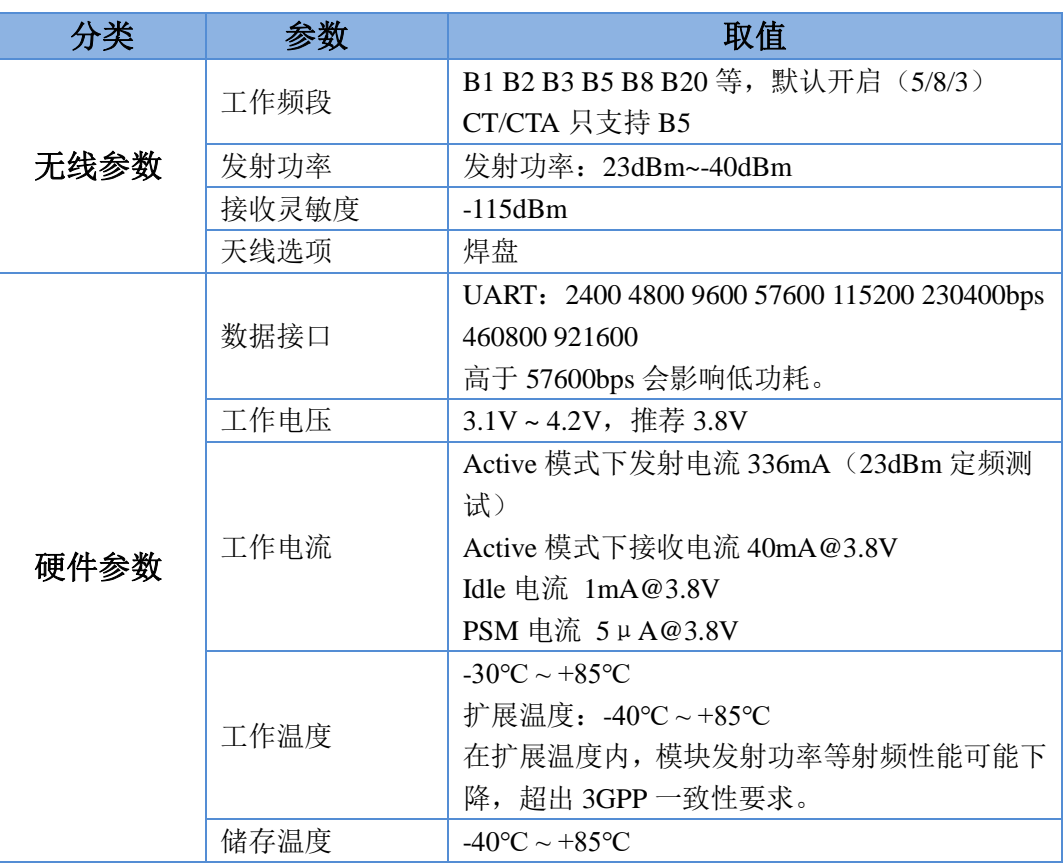

#### 表 **2** 基本参数

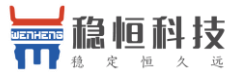

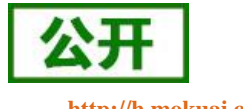

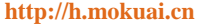

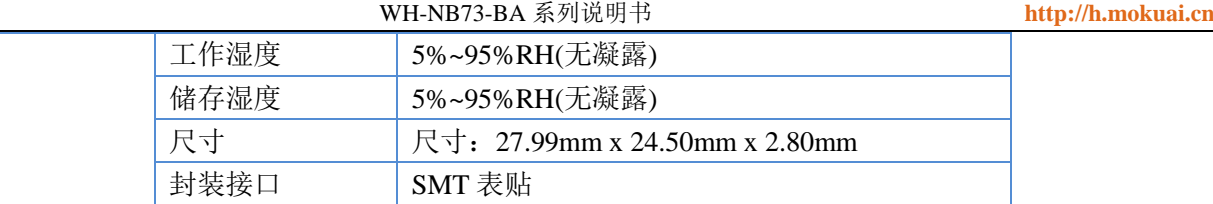

# <span id="page-6-0"></span>**1.6.** 有人透传云

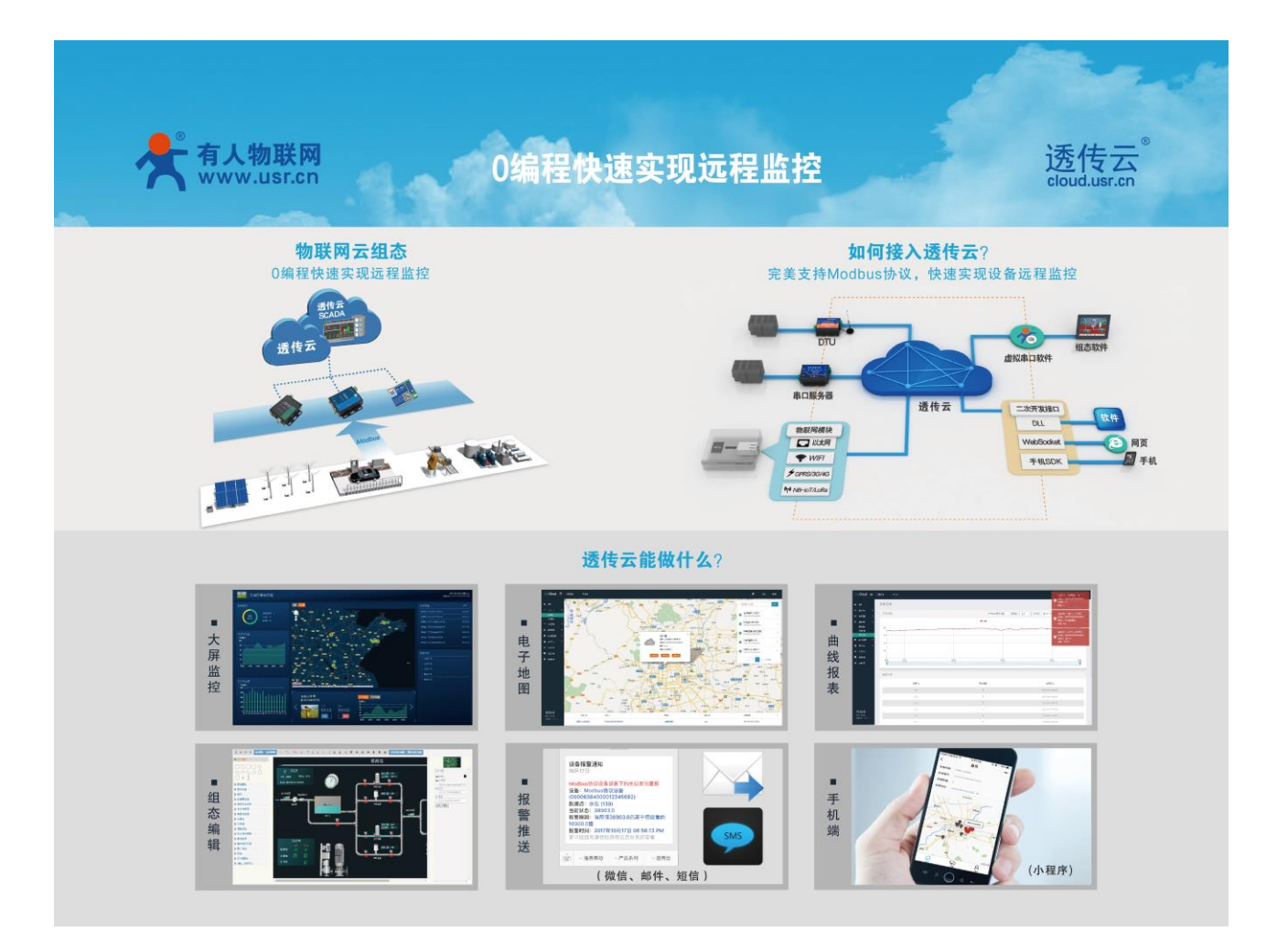

有人透传云支持 CoAP 协议接入,用户只需要在透传云进行设备的添加,就可以实现将用户发送的数据发 送到透传云服务器上,内嵌的 CoAP 机制可以保证数据的准确性,用户可以基于透传云的二次开发 SDK 读取到 用户的数据和向用户设备发送指定的数据。

透传云更支持 Modbus 协议,用户只需要进行简单的配置可以实现自己的应用程序,做到 0 编程快速实现 远程监控。同时有人透传云后续会推出更多功能,方便客户快速实现自己的应用,甚至可以实现下面的效果:

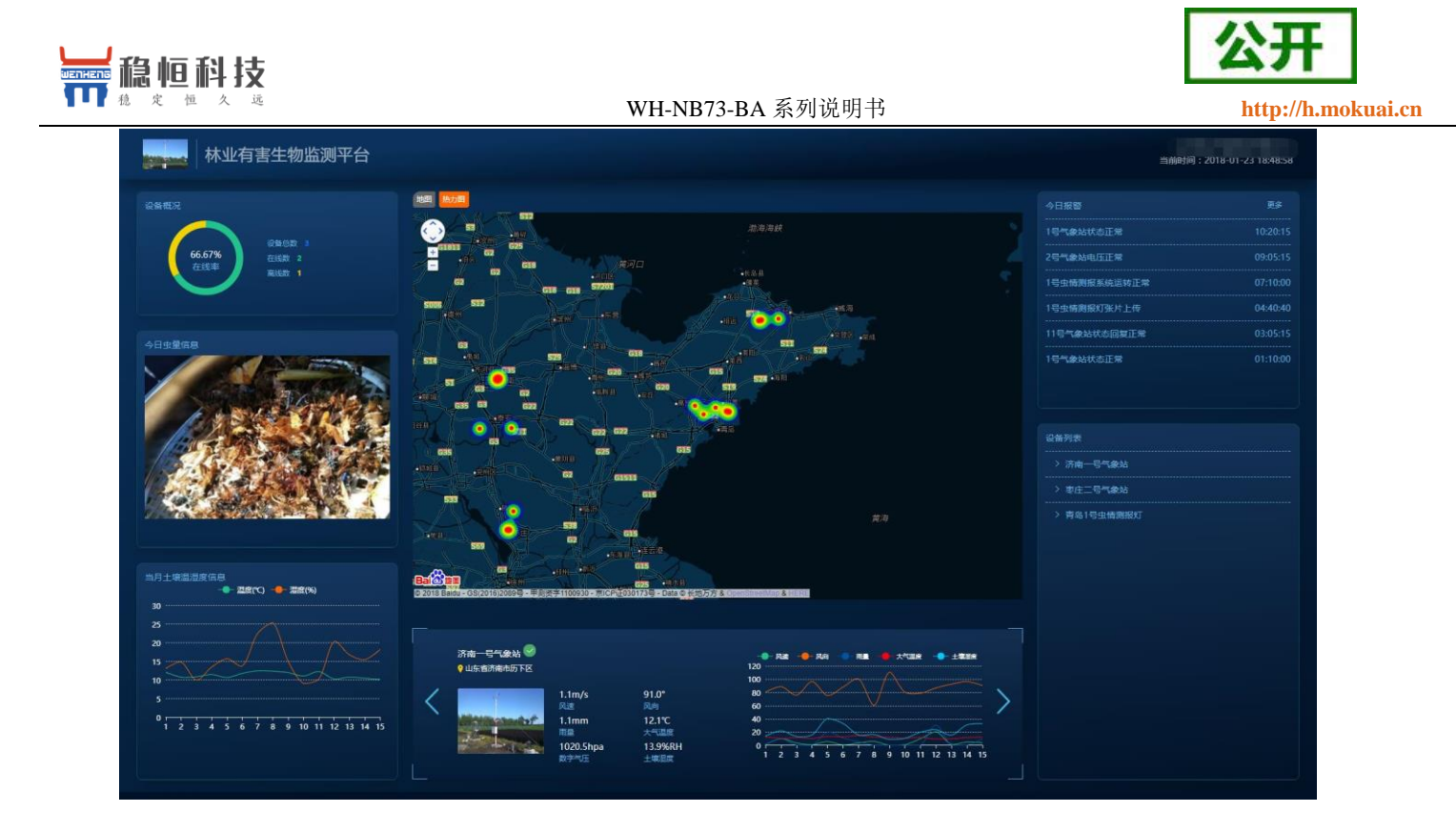

WH-NB73-BA 结合透传云测试的具体流程请参考此文档:**<http://www.usr.cn/Download/630.html>**

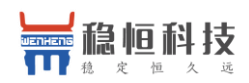

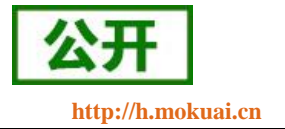

# <span id="page-8-0"></span>**2.** 快速入门

### 建议: 在了解第 3 章和第 4 章功能前, 请参考本章节做一次完整测试, 对理解后面内容有重要作用。 测试目的:

本章节主要讲解 CoAP 透传的详细步骤,配合透传云完成数据从串口到云平台再通过二次接口输出数据的 过程,让客户在接触之初能够更快的熟悉并使用产品。

#### 硬件准备:

WH-NB73-BA 模块, WH-NB7X 评估板, 5V 或 12V 电源, 串口线, 外置天线, 外置 SIM 卡。

#### 硬件连接:

将 NB73-BA 焊接到评估板上,用串口线连接电脑和评估板串口,将天线接到模块上, SIM 安插在 SIM 卡 槽中,给模块上电。

#### 测试步骤:

(1) NB73-BA 支持 AT 指令 CoAP 和 CoAP 透传功能,其中 CoAP 透传功能设置比较简单,只需要将工作 模式设置为 COAP,设置 COAP 服务器和目标端口即可。

(2) 打开设置软件,设置好串口参数并打开串口,在"参数设置"栏中点击"读取当前参数",然后将工作模 式设置为"CoAP 透传模式",将 CoAP 服务器设置为"117.60.157.137,5683",然后点击"设置所有参数",设置完 成后,模块自动重启。

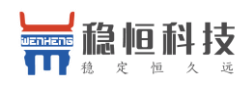

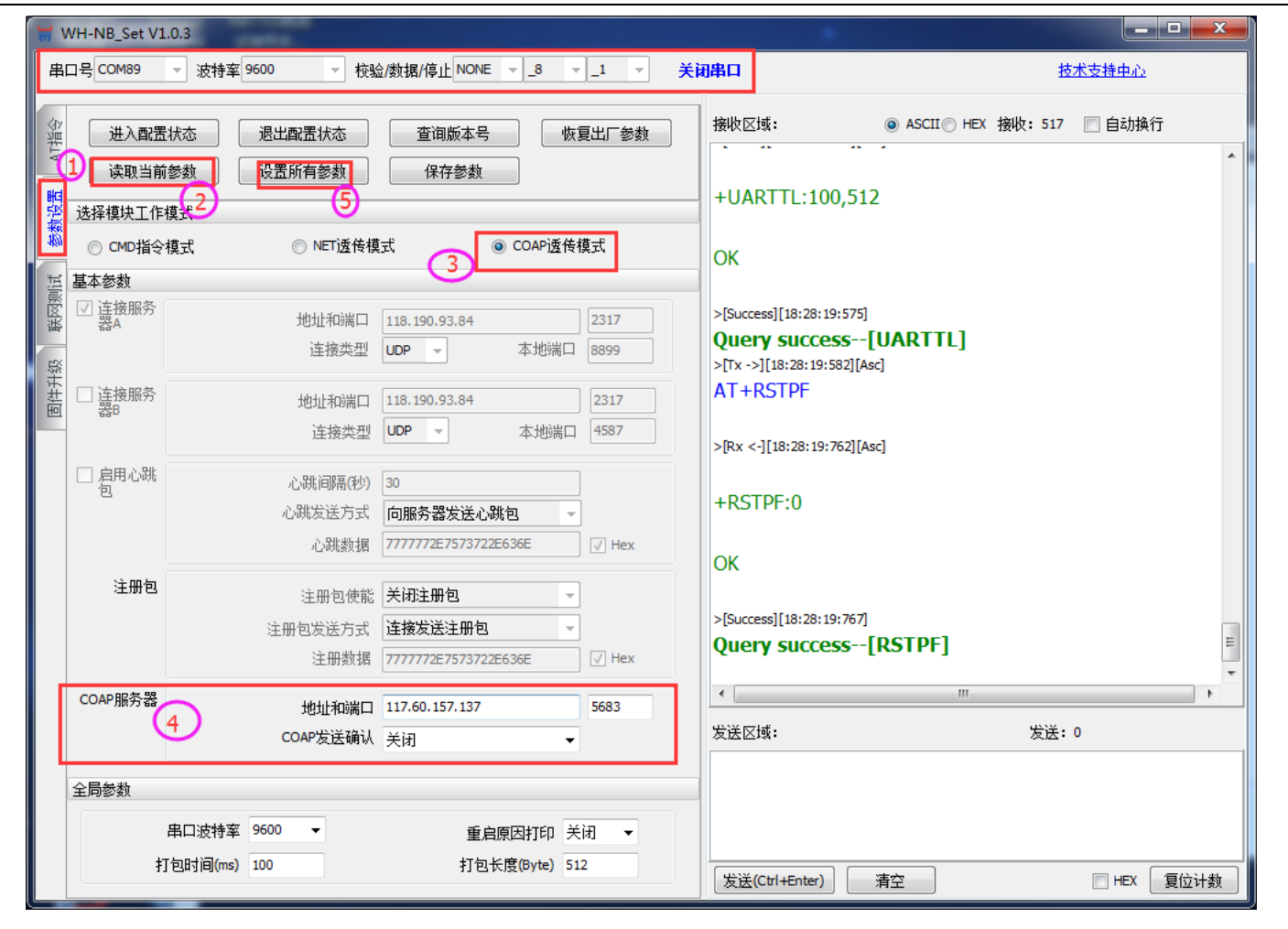

注意: 重启之后模块进入 CoAP 透传模式, 如需进行参数配置则需要先进入配置状态后才能发送 AT 指令 对参数进行配置。

(3) 参数保存重启后,自动重新检测驻网状态,当联网后,模块串口输"connceted"字样,表示模块已经驻 网成功。通过设置软件或其他串口助手向模块串口发送任意数据,该数据将会通过模块发送到 CoAP 服务器的 上:

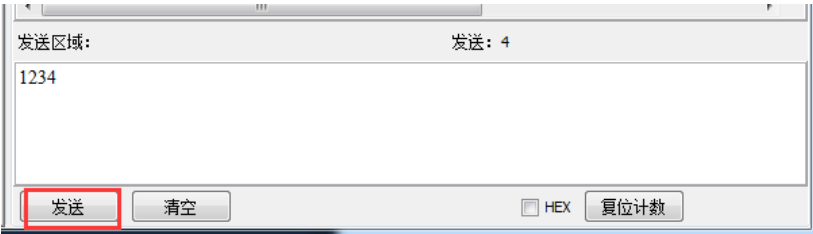

(4) 我们以有人透传云为例演示接收到的数据:首先注册透传云账号:使用浏览器访问 **<http://cloud.usr.cn/>**, 并点击右上角控制台按钮跳转到登录界面。

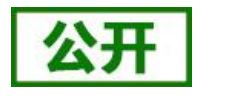

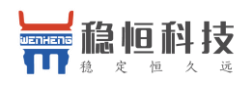

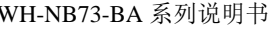

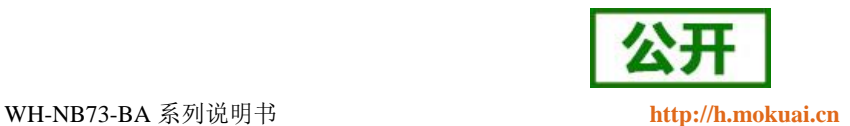

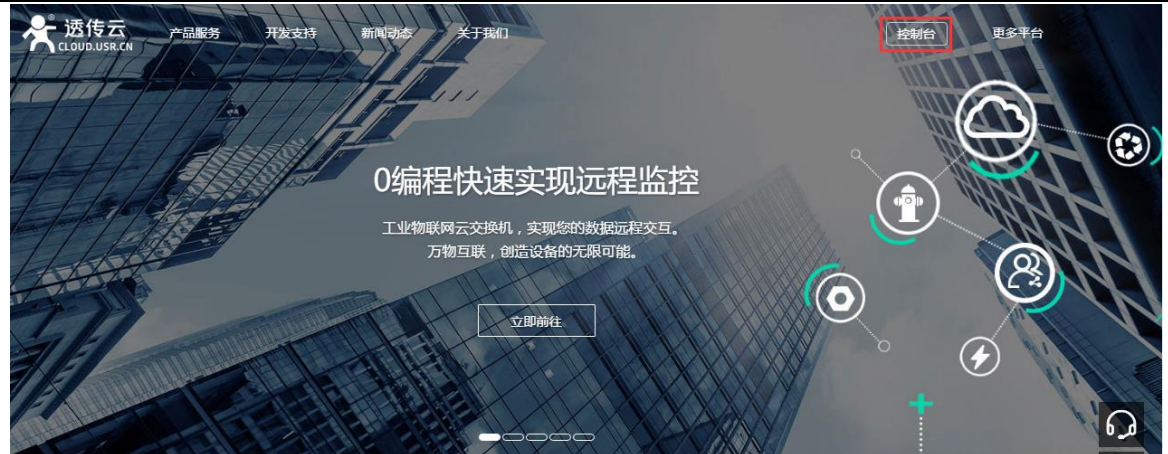

(5) 点击注册按钮,填写相关注册信息后点击注册

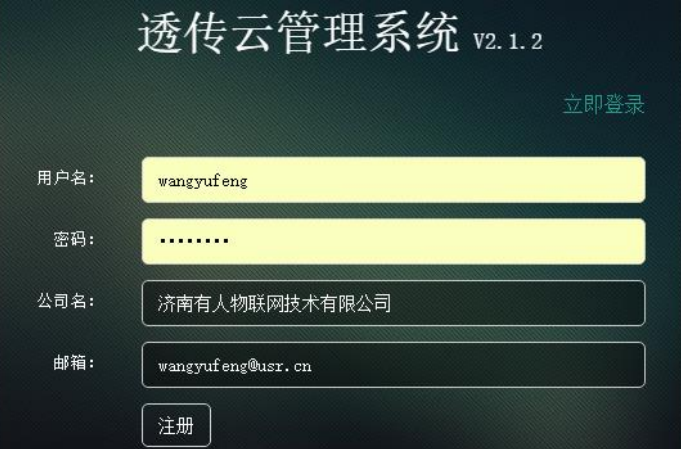

- (6) 点击注册后,邮箱会收到一封验证邮件,点击验证,验证通过后,使用注册的账号进行登录。
- (7) 成功登陆后,在左侧项目栏中找到"设备管理",进入到设备管理当中的设备添加一栏,添加设备。

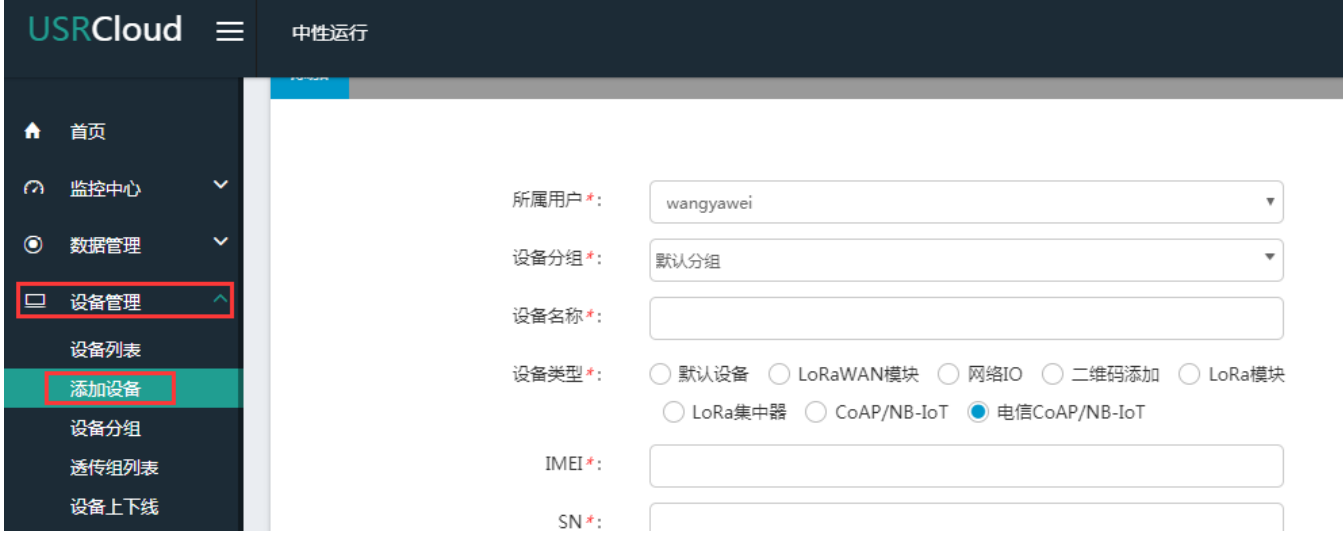

(8) 添加新设备需要填写以下信息:

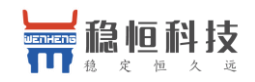

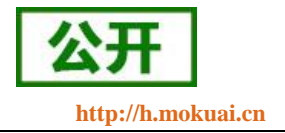

所属用户和设备分组:默认即可;

设备名称:用户自定义,建议按照一定规律命名;

设备类型:勾选"电信 CoAP/NB-IoT";

IMEI 和 SN:填写设备贴膜上的 IMEI 和 SN 码;

注: SN 和 IMEI 长度均为 15 位,输入 SN 码时不要携带"SN"字样,如果校验出错请将 SN 和 IMEI 提交提交工单(**<http://h.mokuai.cn/>**)寻求技术支持解决。

通信协议:根据客户需求填写,本文档以"数据透传"为例

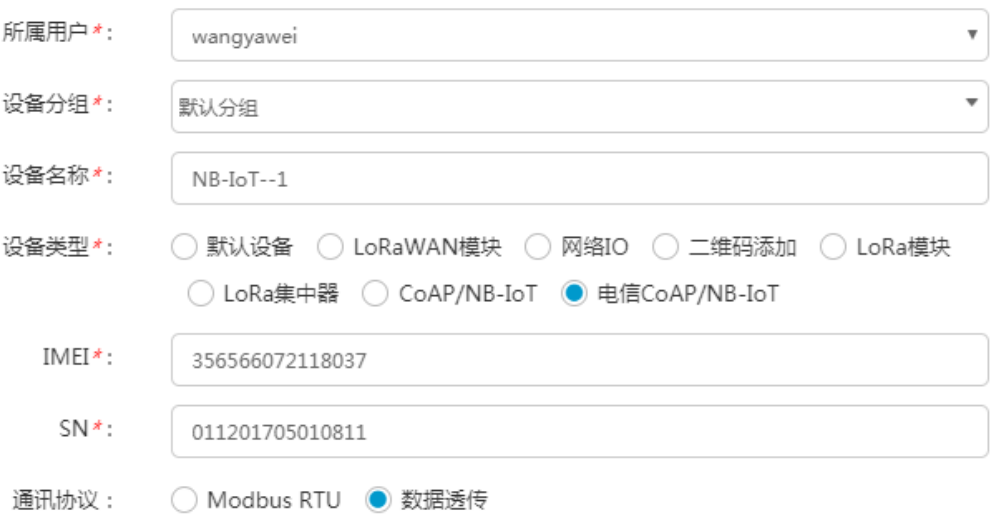

(9) 接下来可以上传设备的自定义图标以及模块的位置信息

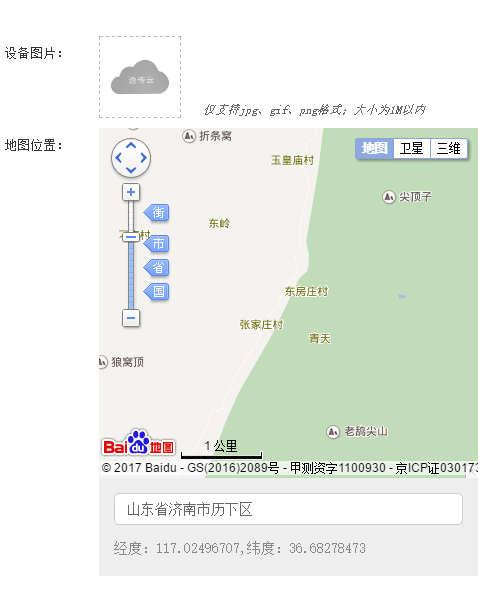

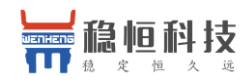

WH-NB73-BA 系列说明书 **[http://h.mokuai.cn](http://h.mokuai.cn/)**

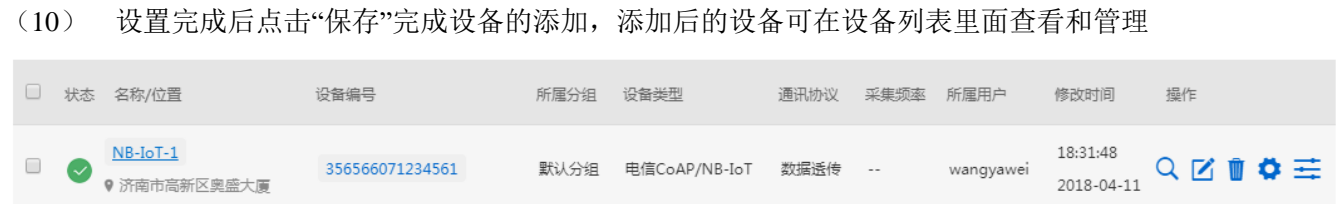

(11) 设备添加完成后,进[入二次开发页](http://www.usr.cn/Download/630.html)面,选择一种二次开发 Demo 进行测试。

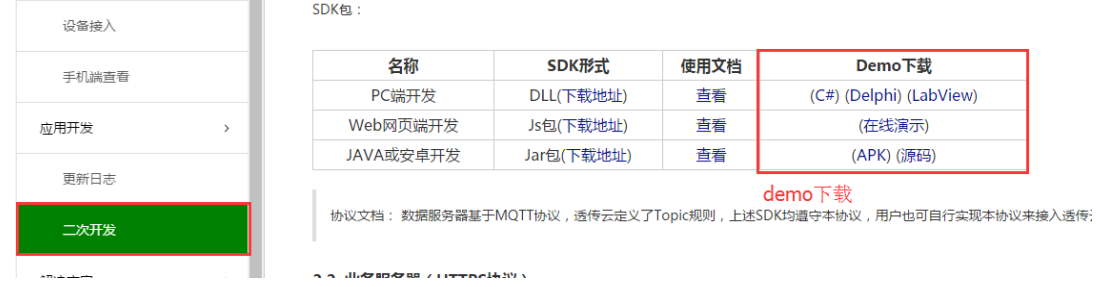

(12) 这里我们使用最方便的网页版 demo 进行演示,点击在线演示,首先使用透传云账号进行登录。

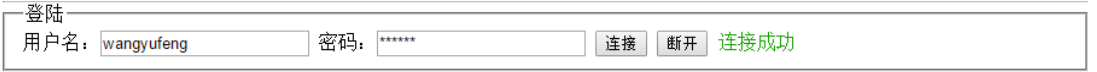

(13) 找到云交换机一栏,订阅一个设备,设备的 ID 就是添加设备时的 IMEI。

# 云交换机

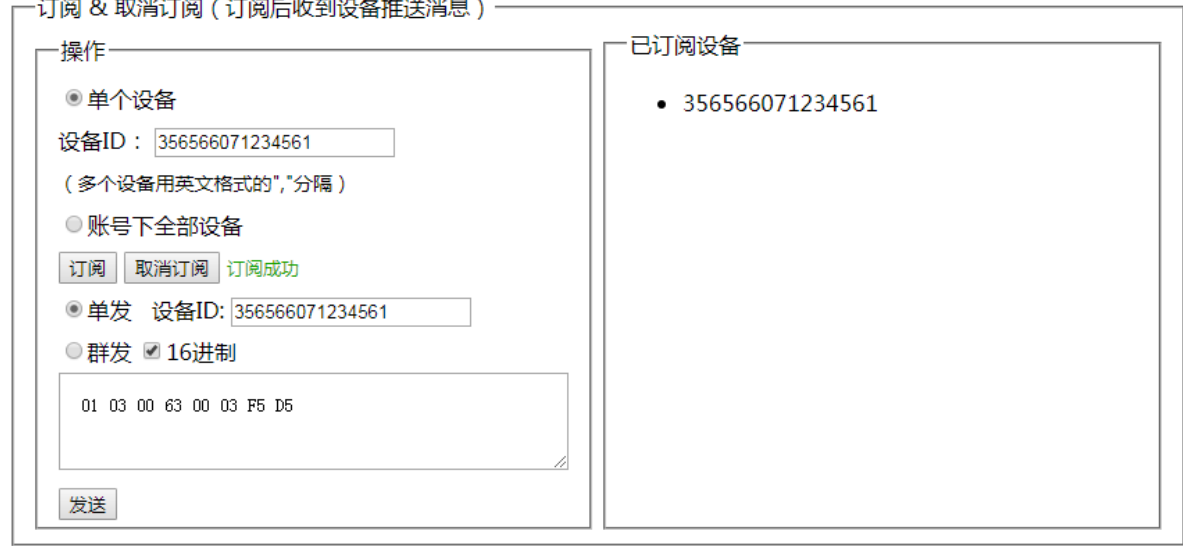

(14) 订阅完成后模块发送的数据将在云交换机的"收到消息"窗口显示。

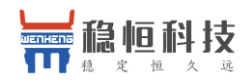

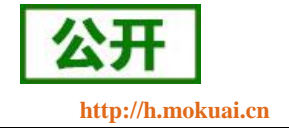

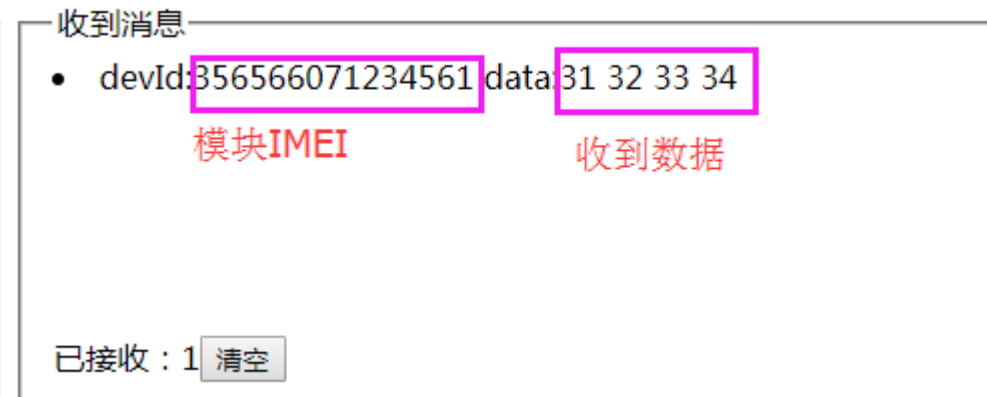

(15) 当服务器接收到数据后一定时间内,我们也可以从服务器将数据发向模块,该数据将从模块的串口打 印出来:

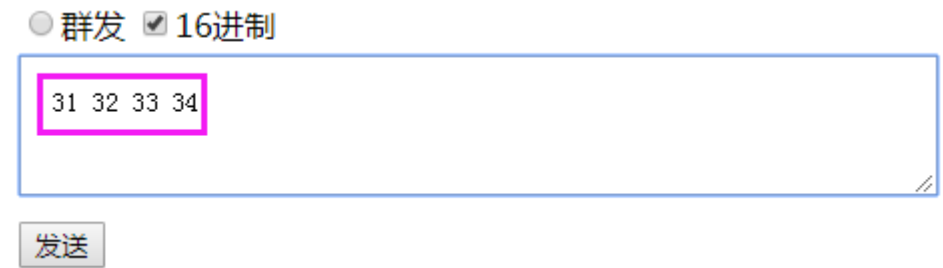

串口收到数据:

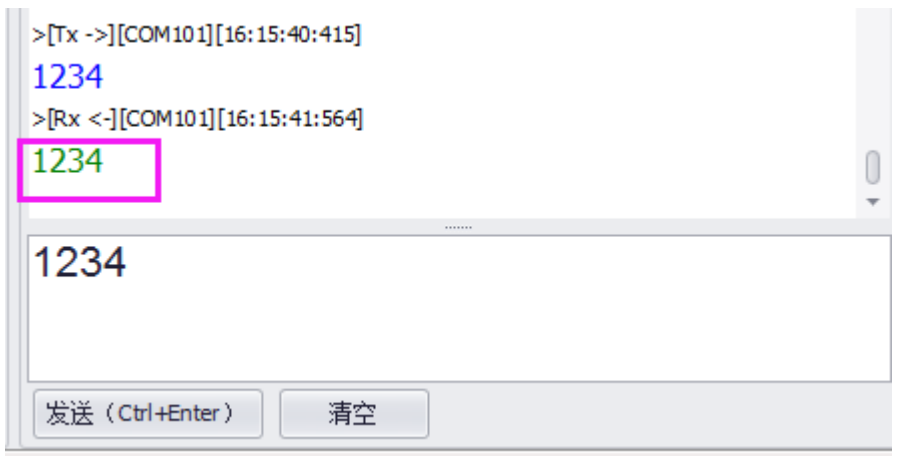

注意: 模块向服务器发送完数据后会进入 PSM 模式, 进入该模式后不能再接收到服务器下发的数据, 所 以向下发送数据需要在没有休眠的时候立即下发才能收到。如果不需要低功耗功能,可以关闭 PSM 功能,这 样可以实现实时的数据下发,详细内容请参[考《低功耗机制与业务场景说明》](http://www.usr.cn/Download/589.html)

。

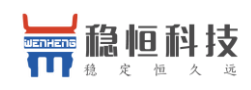

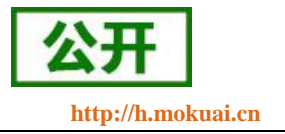

# <span id="page-14-0"></span>**3.** 工作模式

WH-NB73-BA 的工作模式共有 4 种: CMD 指令模式、CoAP 透传模式(COAP)、简单透传模式(NET)以 及 OneNET 模式。参数设置通过串口 AT 指令实现。产品功能结构示意图如下。

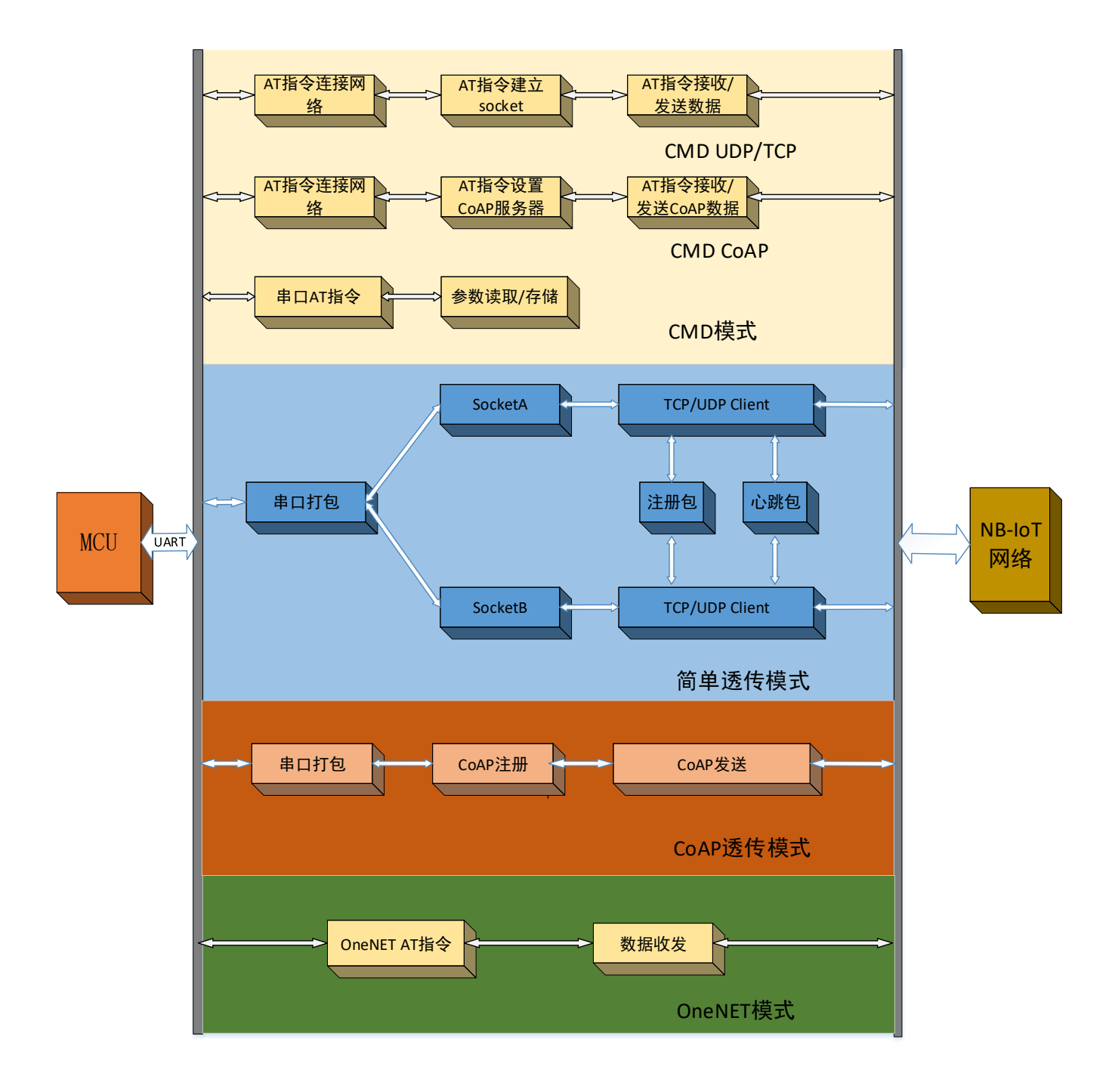

图 **1** 工作模式结构图

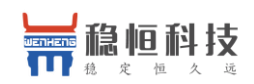

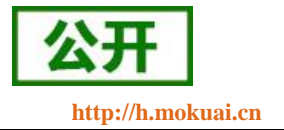

### <span id="page-15-0"></span>**3.1.** 网络附着

驻网是所有网络通信的前提,模块上电后会自行驻网,CMD 模式和透传模式查询驻网状态的方法如下:

- 1. CMD/OneNET 模式下,通过发送 **AT+CGATT?**命令查询驻网状态,查询结果**+CGATT:0** 表示未驻网, **+CGATT:1** 表示已驻网
- 2. 透传模式下,模块自动驻网成功后输出"connected"字符串。

# <span id="page-15-1"></span>**3.2. CMD** 指令模式

<span id="page-15-2"></span>**3.2.1.** 指令 **UDP** 功能

模块出厂默认工作在 CMD 指令模式下, CMD 指令模式可立即接收并处理所支持的 AT 指令,CMD 模式 下的 AT 指令共分为三类, 分别为:

- (1) 参数配置指令,主要对模块的功能参数进行配置,详细介绍请参考《稳恒 **[NB-IoT](http://www.usr.cn/Download/584.html)** 模块 **AT** 指令集》。
- (2) TCP/UDP 通信指令,TCP/UDP 功能就是采用 AT 指令逐步的建立 Socket 通道,并通过 AT 指令收 发数据。
- (3) CoAP 通信指令,CoAP 功能用来和各种支持 CoAP 的云服务进行数据交互,而数据交互过程通过 AT 指令逐步实现。目前支持的有透传云/电信云/为云/联通云

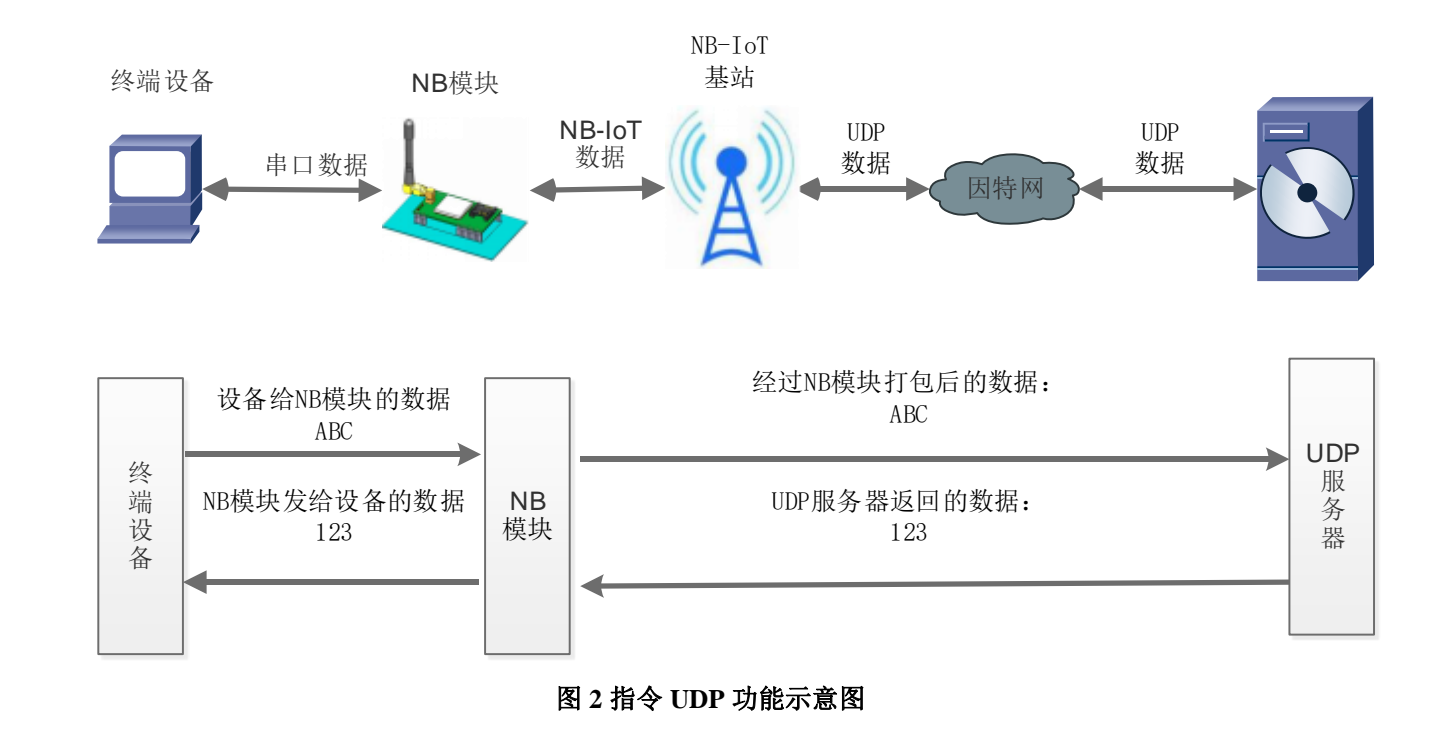

### 指令 UDP 功能和简单透传的区别在于:建立 Socket 连接和发送接收数据都是通过 AT 指令进行的,对于指 令 UDP 功能的优点在于用户能够更加灵活的使用模块的功能,缺点是用户需要不断的操作 AT 指令,并且对数

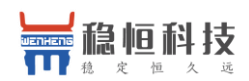

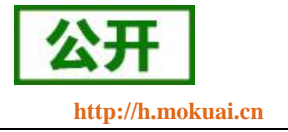

据进行解析操作。

通过自动驻网或手动驻网之后,通过 AT 指令创建 UDP Socket 对数据进行传输。目前 NB73-BA 支持 6 路 socket 连接, 指令模式下的远程服务器地址只支持 IP。具体操作指令及流程参考下表:

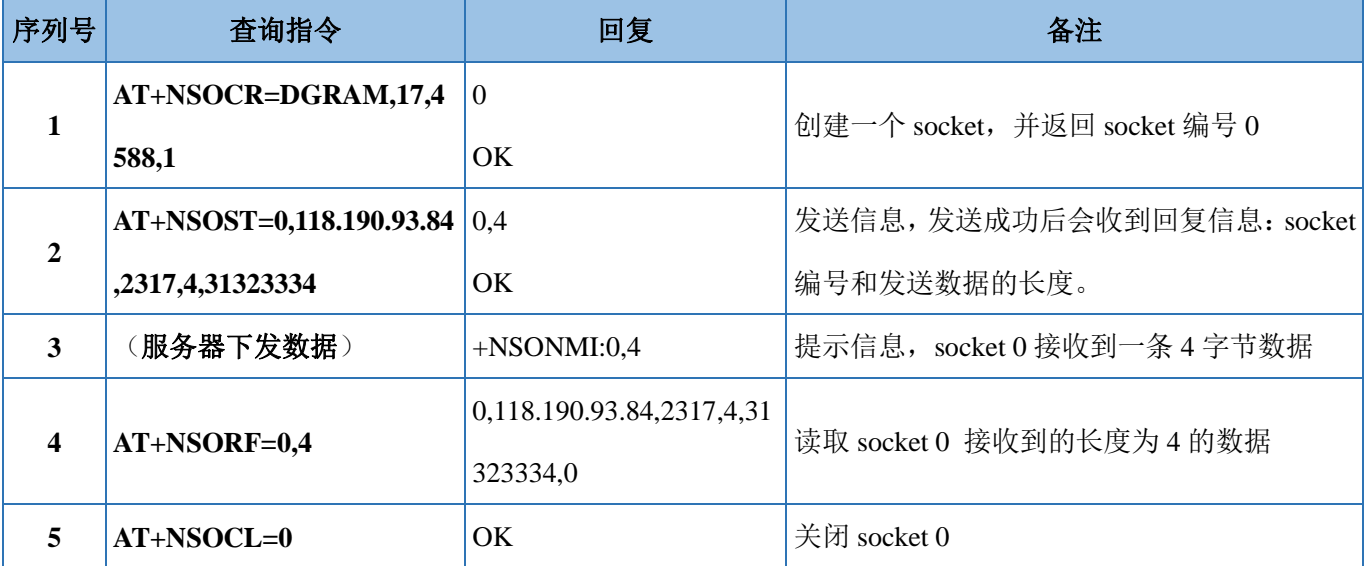

以上是一个完整 Socket 建立,发送,接收和关闭的流程,其中更多的 AT 指令说明请参考"WH-NB73-BA 标准 AT 指令集"。

### <span id="page-16-0"></span>**3.2.2.** 指令 **TCP** 功能

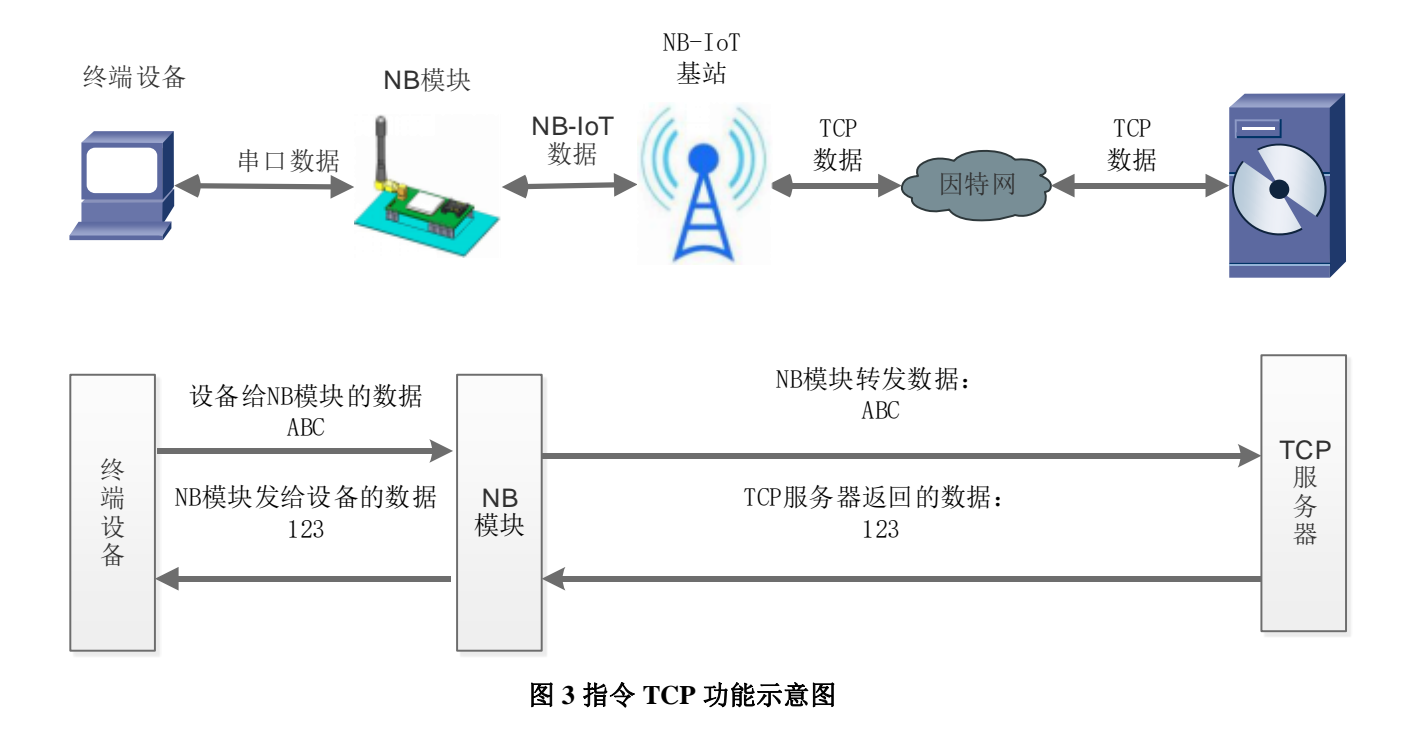

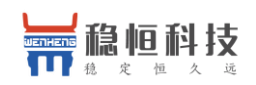

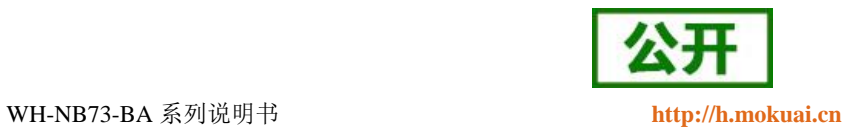

指令 TCP 功能和指令 UDP 功能类似,均是通过 AT 指令建立 Socket 并通过指令发送数据, 区别在于建立 的 Socket 的通信协议为 TCP 协议, 发送数据前需要先建立连接。

通过自动驻网或手动驻网之后,通过 AT 指令创建 TCP Socket 对数据进行传输。目前 NB73-BA 支持 6 路 socket 连接, 指令模式下的远程服务器地址只支持 IP。具体操作指令及流程参考下表:

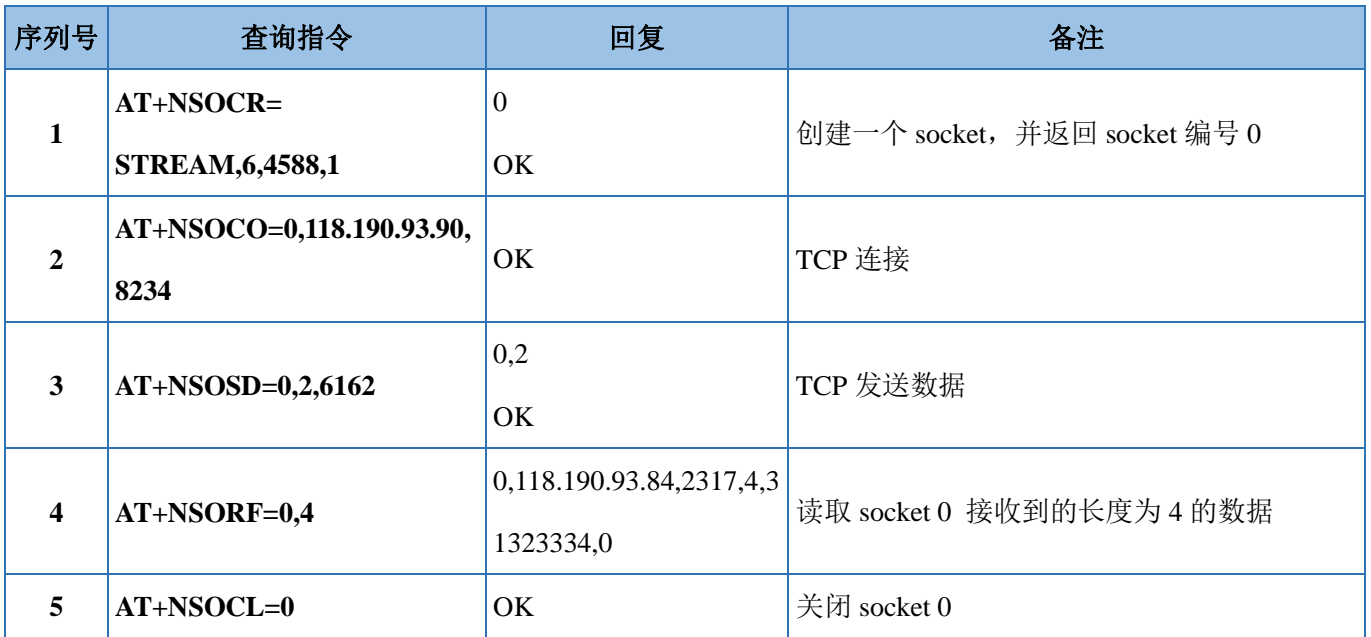

以上展示了 CMD 模式下, TCP 通信的完整流程, 指令详解请参考"WH-NB73-BA\_标准 AT 指令集"。

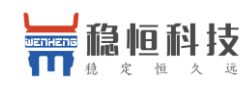

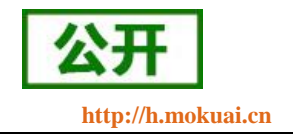

<span id="page-18-0"></span>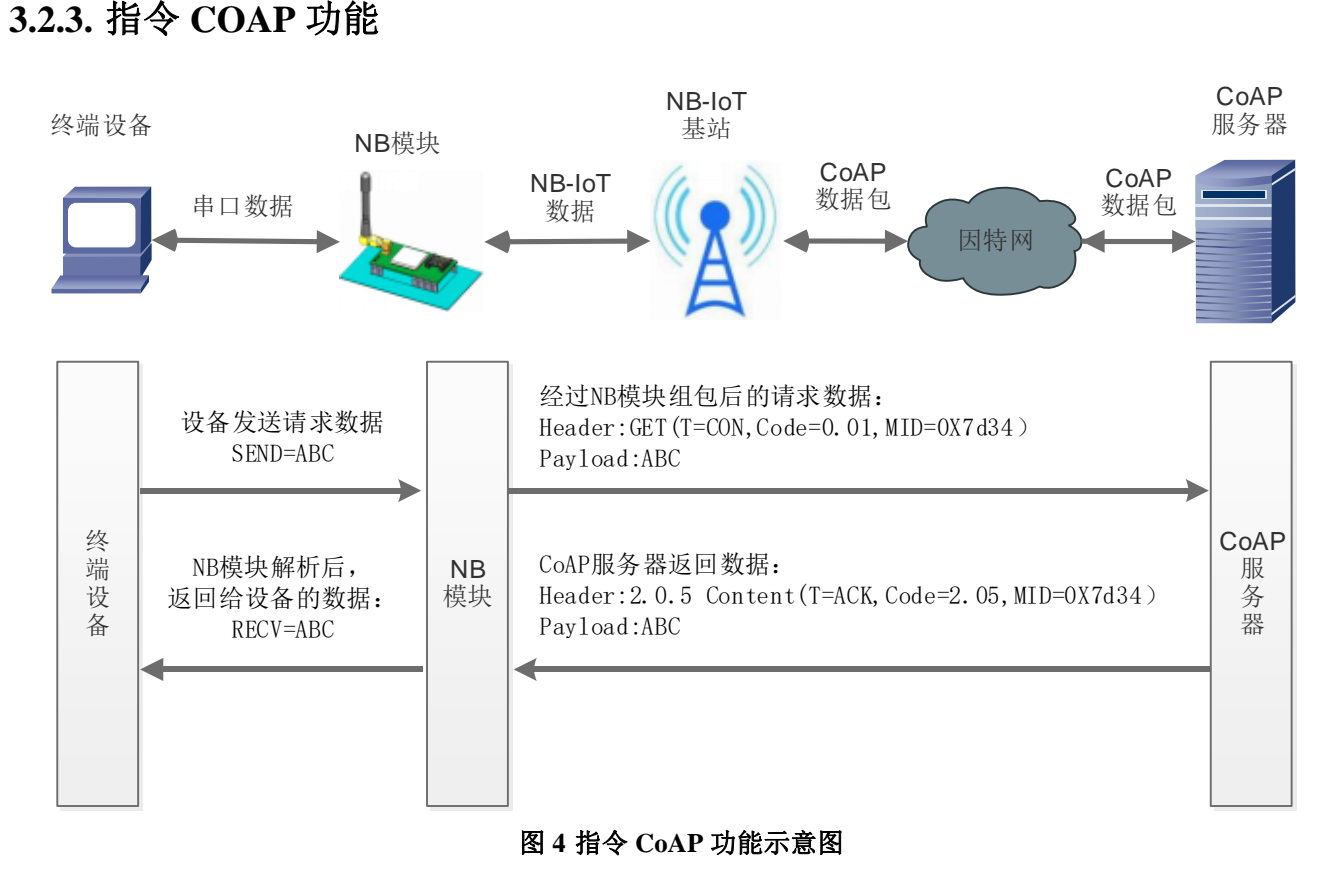

指令 CoAP 功能通过 AT 指令实现数据的发送和接收,操作灵活,但需要客户频繁的操作 AT 指令才能实现 该功能。CoAP 传输需要经过 CoAP 协议封装, 比 UDP 通信更加可靠。

CoAP 指令传输的实现也需要先连接网络,选择自动驻网或手动驻网,驻网完成后,进行 CoAP 传输。具 体操作指令及顺序如下表:

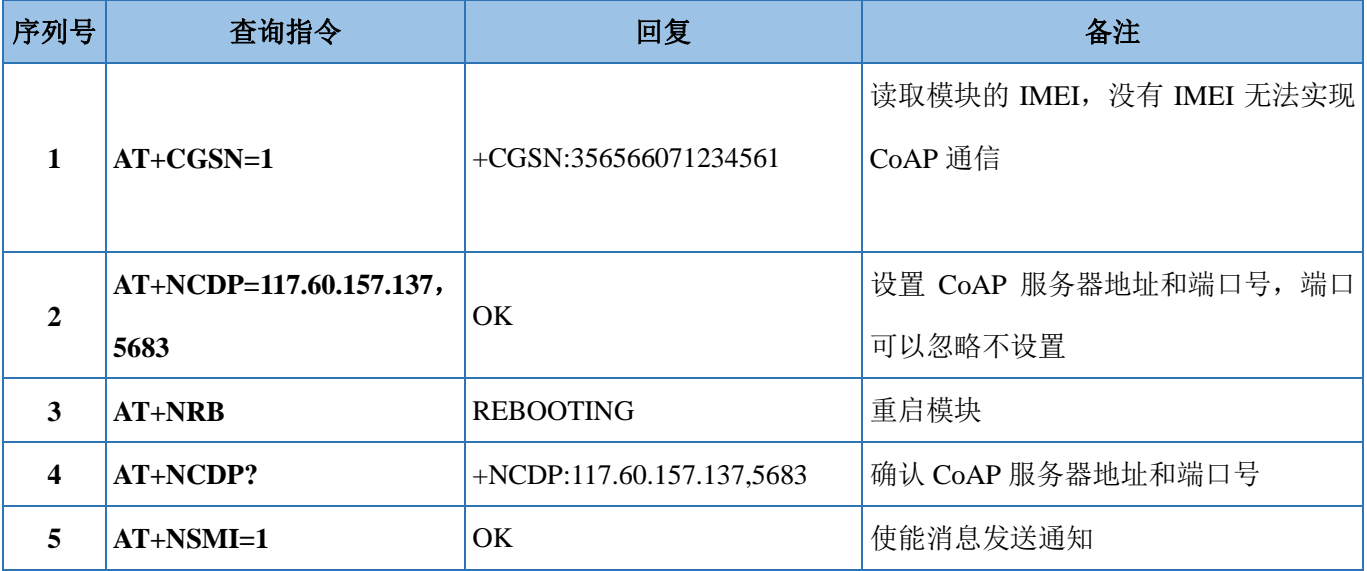

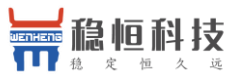

WH-NB73-BA 系列说明书 **[http://h.mokuai.cn](http://h.mokuai.cn/)**

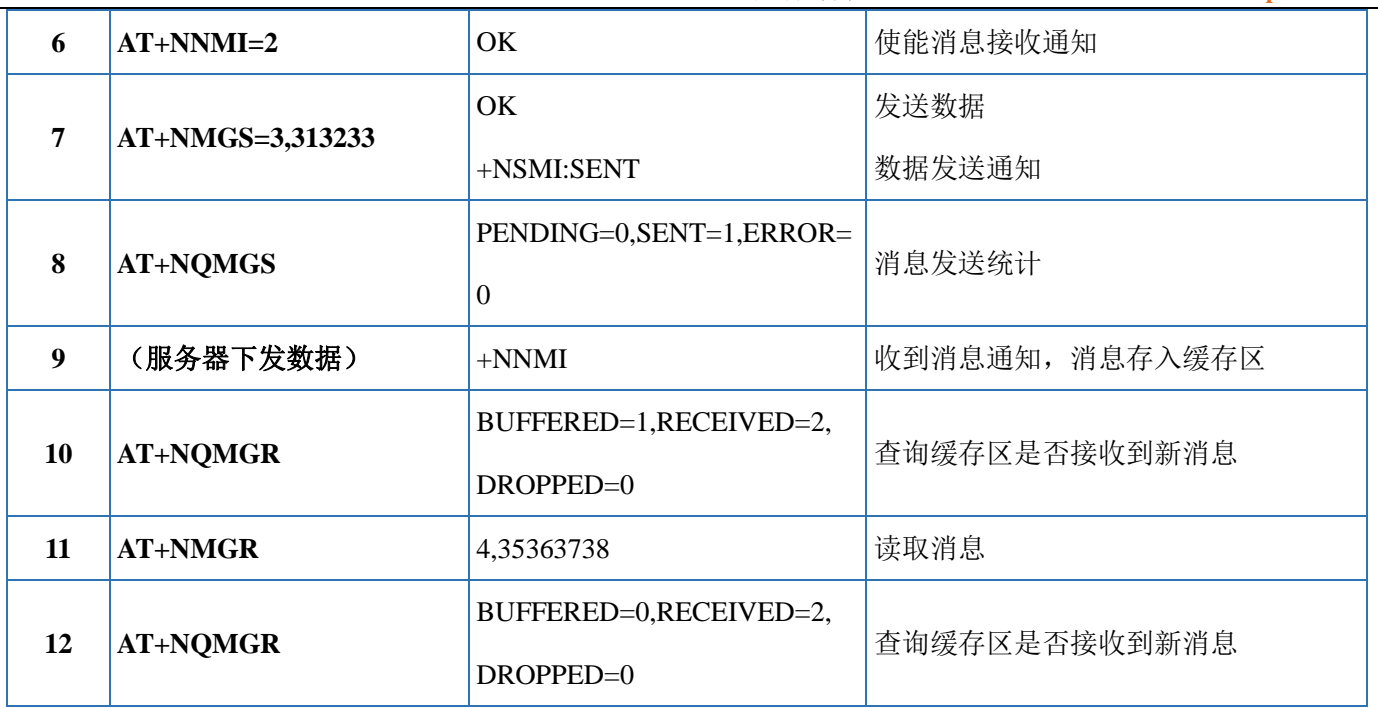

以上是模块与 COAP 服务器通过指令 CoAP 完成发送,接收数据的完整流程,更多的 AT 指令说明请参考 "WH-NB73-BA\_标准 AT 指令集"。

### 注:模块首次使用必须要设置一次 **COAP** 服务器的 **IP** 地址和端口。

### <span id="page-19-0"></span>**3.3. CoAP** 透传模式

CoAP 透传模式和指令 CoAP 功能是两种完全不同的设计逻辑,指令 CoAP 是工作在 CMD 模式下的一种功 能, 指令 CoAP 更加灵活, 但是需要频繁操作 AT 指令; 而 CoAP 透传为固定的收发机制, 操作简单, 在该模 式下,只需要设置服务器地址和端口号,即可实现串口设备通过 NB73-BA 直接发送数据到指定的 CoAP 服务 器,模块也可以直接接收来自服务器的数据并将信息转发至串口设备。数据传送过程中的协议转换模块自动完 成。

模块支持 1 路 COAP 透传, 传输示意图如下。COAP 透传模式下, 模块上电自动驻网, 驻网成功后从串口 打印"**connceted**"字样提示驻网成功。

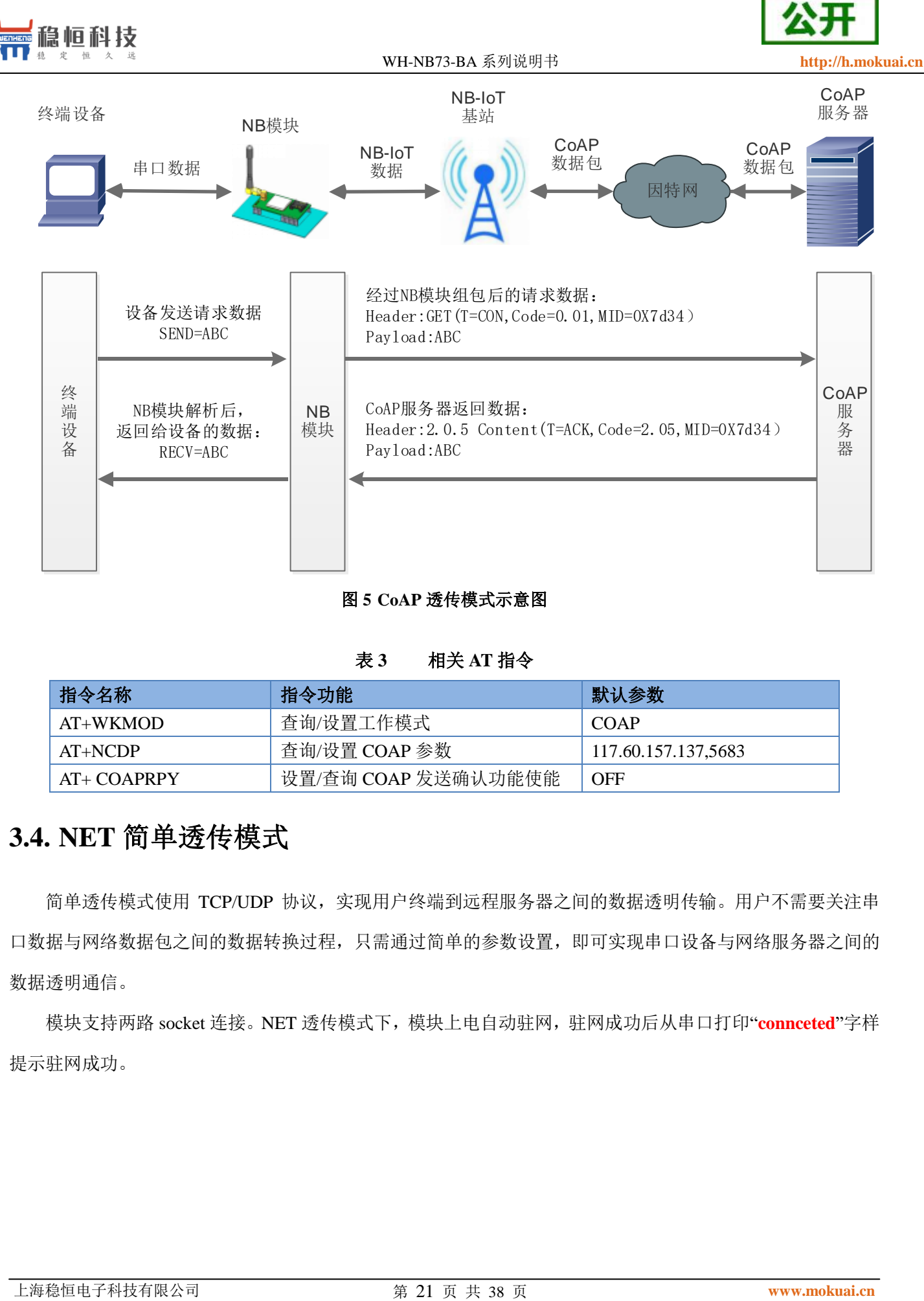

#### 图 **5 CoAP** 透传模式示意图

#### 表 **3** 相关 **AT** 指令

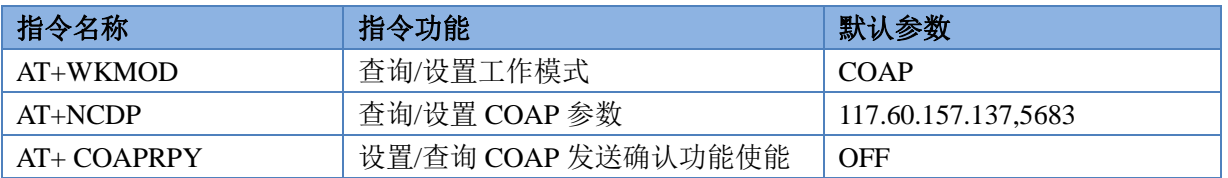

### <span id="page-20-0"></span>**3.4. NET** 简单透传模式

简单透传模式使用 TCP/UDP 协议,实现用户终端到远程服务器之间的数据透明传输。用户不需要关注串 口数据与网络数据包之间的数据转换过程,只需通过简单的参数设置,即可实现串口设备与网络服务器之间的 数据透明通信。

模块支持两路 socket 连接。NET 透传模式下,模块上电自动驻网,驻网成功后从串口打印"**connceted**"字样 提示驻网成功。

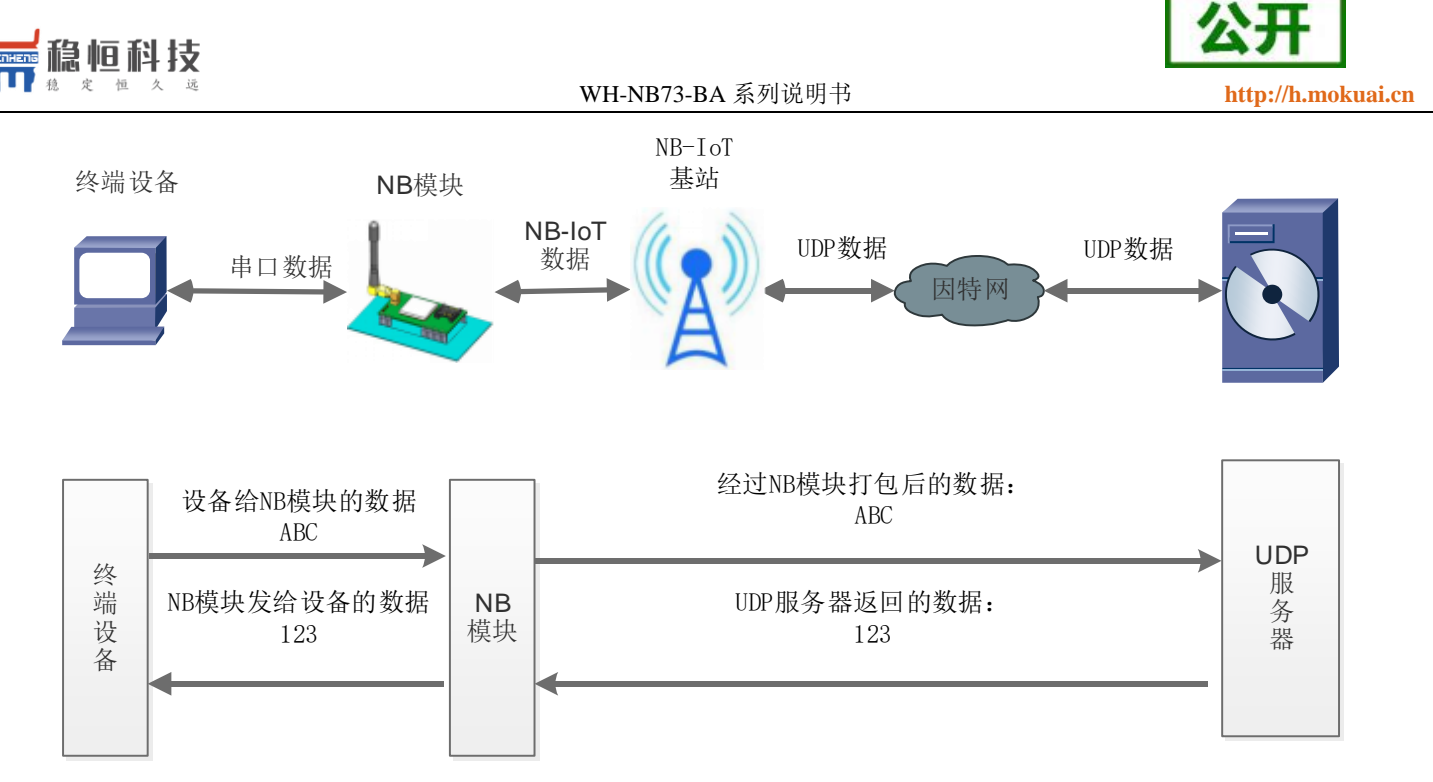

图 **6** 简单透传模式示意图

表 **4** 相关 **AT** 指令

| 指令名称         | 指令功能                | 默认参数                     |
|--------------|---------------------|--------------------------|
| $AT+WKMOD$   | 查询/设置工作模式           | <b>NET</b>               |
| AT+SOCKN     | 查询/设置 SocketN 参数    | UDP, 118.190.93.84, 2317 |
| AT+SOCKNEN   | 查询/设置是否使能 SocketN   | ON                       |
| AT+SOCKPORTN | 查询/设置 SocketN 本地端口  | 8899                     |
| AT+SOCKNLK   | 查询 SocketN TCP 连接状态 | $\overline{\phantom{0}}$ |

注意:如果应用场景对功耗要求高推荐使用 UDP 协议且服务器地址不要使用域名

## <span id="page-21-0"></span>**3.5. OneNET** 模式

### <span id="page-21-1"></span>**3.5.1. OneNET** 简介

OneNET 是中国移动物联网有限公司面向公共服务自主研发的开放云平台,为各种跨平台物联网应用、行 业解决方案提供简便的海量连接、云端存储、消息分发和大数据分析等优质服务,本模式只对支持移动版本的 NB 模块支持,CT/CTA 模块不支持该模式。

OneNET 作为中国移动通信集团推出的一个专业的物联网开放云平台,提供了丰富的智能硬件开发工具和 可靠的服务,助力各类终端设备迅速接入网络,实现数据传输、数据存储、数据管理等完整的交互流程。

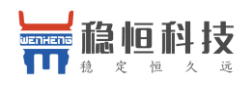

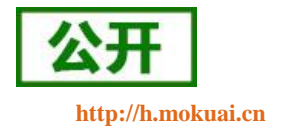

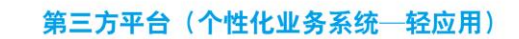

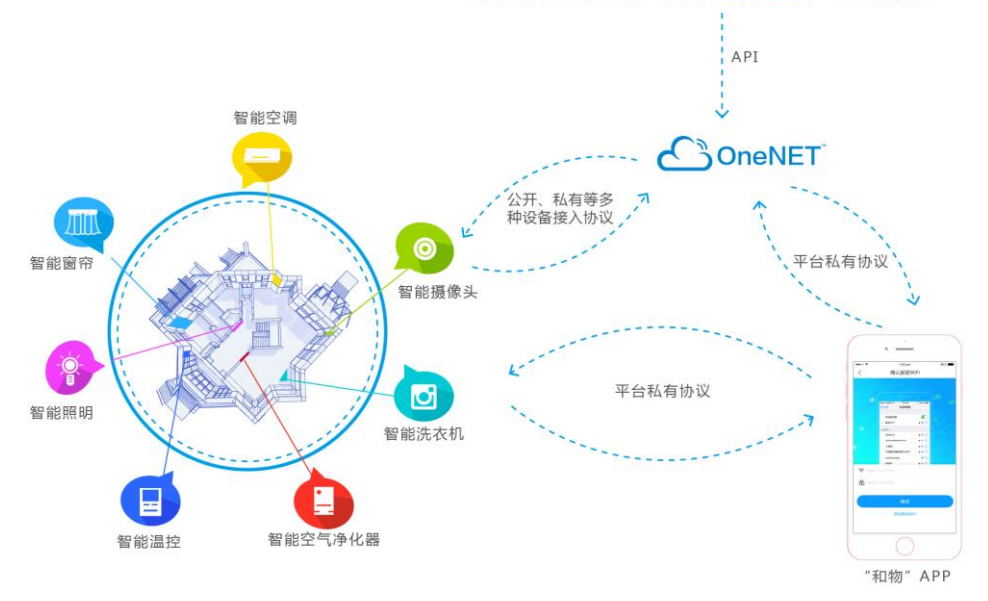

#### 图 **7 OneNET** 功能构架

## <span id="page-22-0"></span>**3.5.2.** 应用案例

OneNET 接入过程使用 AT 指令进行数据交互,相关指令列表如下

表 **5** 相关 **AT** 指令

| 指令名称              | 指令功能          |                              |
|-------------------|---------------|------------------------------|
| AT+WKMOD          | 查询/设置工作模式     | OneNET                       |
| AT+MIPLCREATE     | 创建通信套件        |                              |
| AT+MIPLDELETE     | 删除通信套件        | $\overline{\phantom{0}}$     |
| AT+MIPLOPEN       | 注册            |                              |
| AT+MIPLCLOSE      | 注销            |                              |
| AT+MIPLADDOBJ     | 添加 object     |                              |
| AT+MIPLDELOBJ     | 删除 object     | $\qquad \qquad \blacksquare$ |
| AT+MIPLUPDATE     | 更新 lifetime   | $\qquad \qquad \blacksquare$ |
| AT+MIPLVER        | OneNET SDK 版本 | $\overline{\phantom{a}}$     |
| AT+MIPLAUTOUPDATE | 自动更新 lifetime | $\overline{\phantom{a}}$     |
| AT+MIPLNOTIFY     | 数据上报          |                              |
| +MIPLREADRSP      | 响应读命令         |                              |
| +MIPLWRITERSP     | 响应写命令         |                              |
| +MIPLEXECUTERSP   | 响应执行命令        |                              |
| +MIPLDISCOVERRSP  | 响应资源发现命令      | ۰                            |
| +MIPLOBSERVERSP   | 响应资源观测命令      | $\overline{\phantom{0}}$     |
| +MIPLPARAMETERRSP | 响应修改参数命令      |                              |

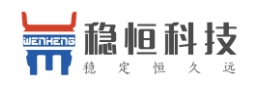

WH-NB73-BA 系列说明书 **[http://h.mokuai.cn](http://h.mokuai.cn/)**

有关 OneNET 的详细接入说明可以参考[《应用案例](http://www.usr.cn/Download/628.html)**\_**移动 **OneNET**》,同时我们提供一份与之对应的 **[STM32](http://www.usr.cn/Download/632.html)**  [Demo](http://www.usr.cn/Download/632.html) 资料,实现的效果如下:

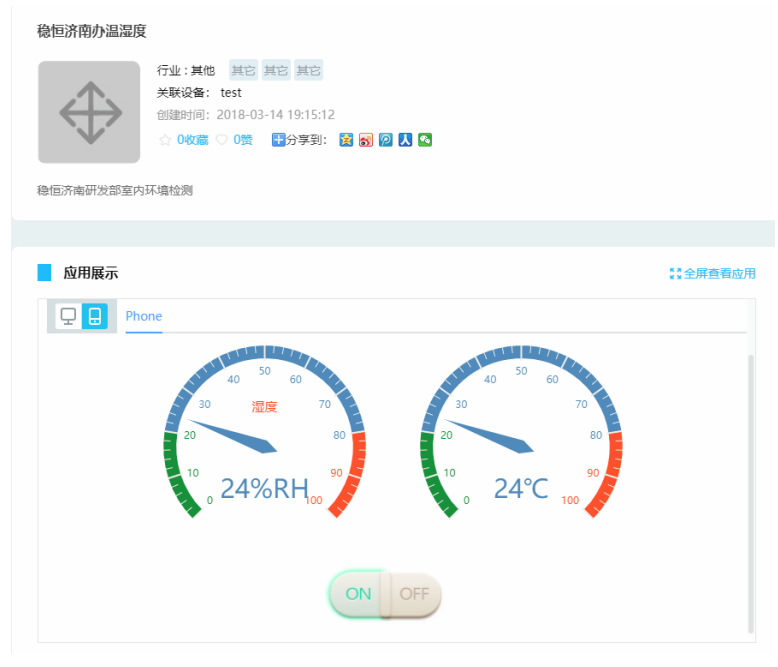

#### 图 **8** 案例效果图

另外我们[的设置工具支](http://www.usr.cn/Download/620.html)持模拟终端设备方便用户调试 OneNET 接入流程,用户只需要将 NB 模块工作模式 切到 OneNET, 然后用软件的一键自动执行功能便能轻松体验 OneNET 的功能。

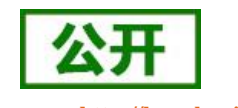

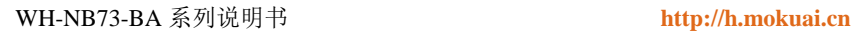

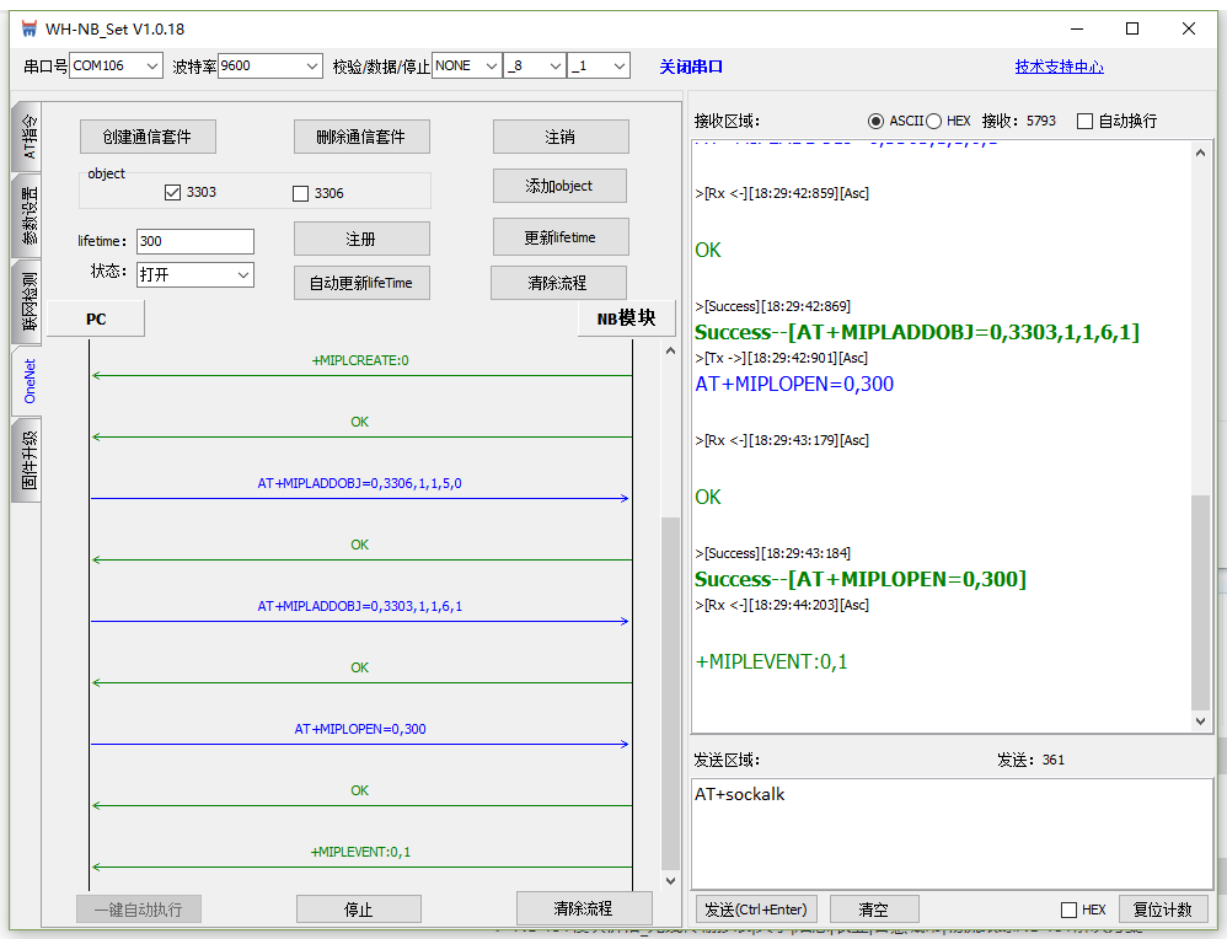

图 **9** 设置工具

■論恒科技

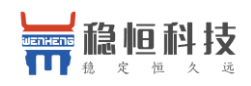

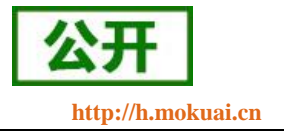

### <span id="page-25-0"></span>**4.** 扩展功能

### <span id="page-25-1"></span>**4.1.** 心跳包

在简单透传模式下,用户可以选择让 NB 模块发送心跳包。心跳包可以向网络服务器端发送,也可以向串 口设备端发送,但不可同时运行。

向网络端发送主要目的是为了与服务器保持连接,部分客户对功耗要求不高,想要模块一直保持收发状态 的,可以使用此功能。

在服务器向设备发送固定查询指令的应用中,为了减少通信流量,用户可以选择,用向串口设备端发送心 跳包(查询指令),来代替从服务器发送查询指令。

自定义心跳包内容最长 20 字节, 通过 AT 指令设置 16 进制数据。

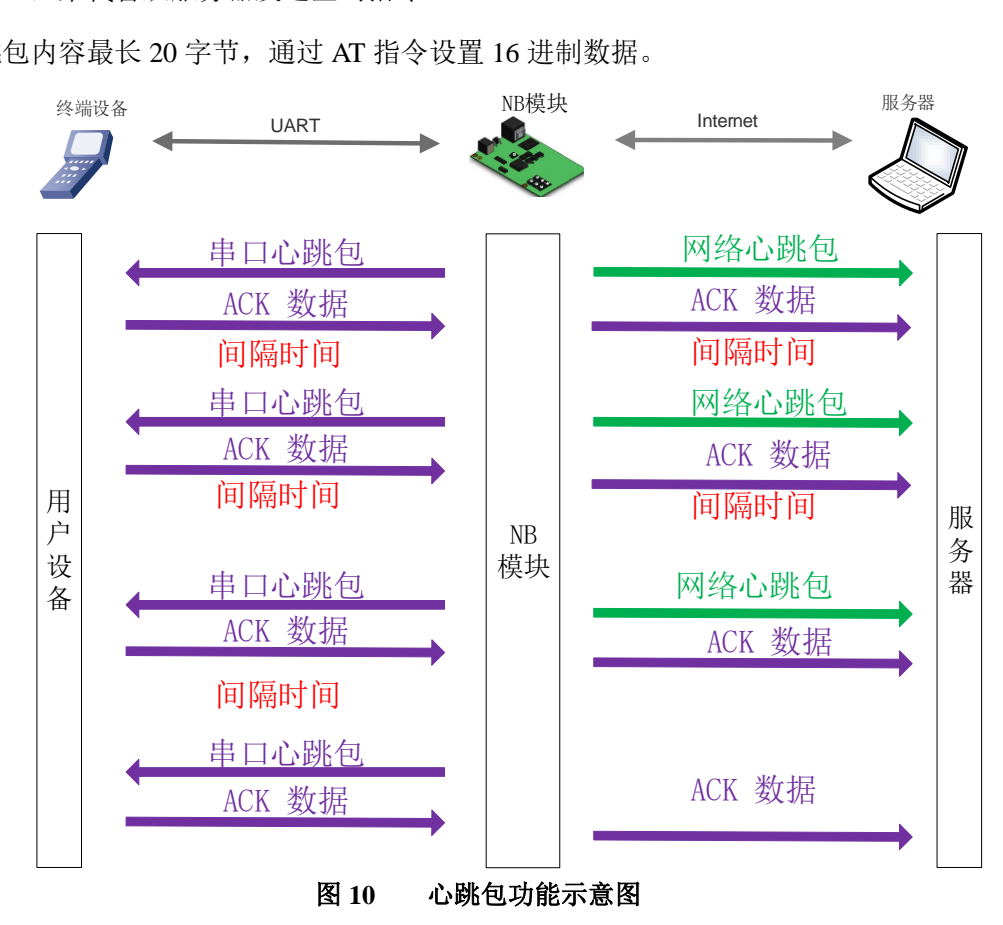

### <span id="page-25-2"></span>**4.2.** 注册包

在网络透传模式下,用户可以选择让模块向服务器发送注册包。注册包是为了让服务器能够识别数据来源

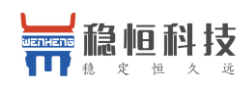

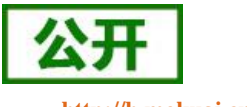

WH-NB73-BA 系列说明书 **[http://h.mokuai.cn](http://h.mokuai.cn/)**

设备, 或作为获取服务器功能授权的密码。注册包可以在模块与服务器建立连接时发送, 也可以在每个数据包 的最前端拼接入注册包数据,作为一个数据包。注册包的数据可以是 ICCID 码、IMEI 码、IMSI 码或自定义注 册数据。其中自定义数据最长支持 32 字节,通过 AT 指令设置 16 进制字符串。

相关 AT 指令如下表:

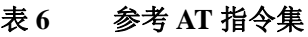

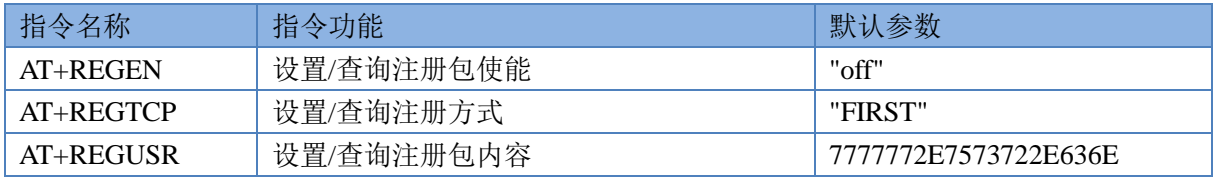

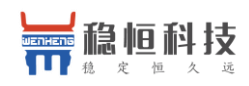

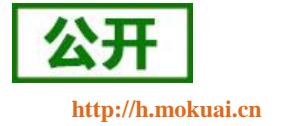

### <span id="page-27-0"></span>**5.** 串口

### <span id="page-27-1"></span>**5.1.** 基本参数

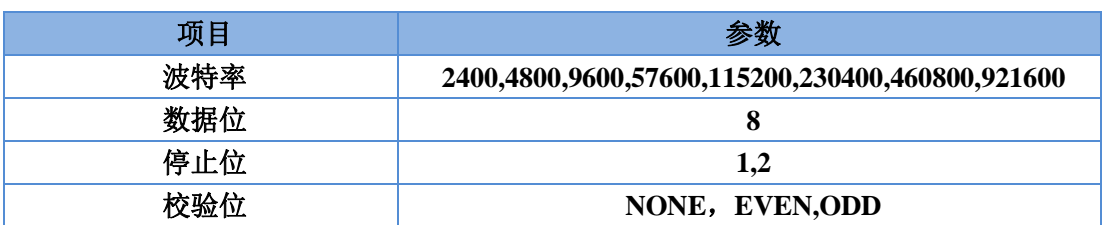

表 **7** 串口基本参数

波特率设置指令为: AT+UART, 该指令暂时不支持数据位设置, 因此数据位默认为 8, 流控默认为 NFC。

具体参考 AT 指令集。

注:低功耗串口支持波特率为 2400、4800、9600、57600,高速波特率无低功耗模式

### <span id="page-27-2"></span>**5.2.** 成帧机制

在使用简单透传和 CoAP 透传模式时,为了提高数据发送效率模块会自动将串口数据进行打包成帧,打包 机制可以通过时间或者数据长度进行打包成帧。用户在使用过程只要满足其中一种成帧机制就会对数据进行打 包。

#### <span id="page-27-3"></span>**5.2.1.** 时间触发模式

在接收来自 UART 的数据时,模块会判断相邻两字节的间隔时间。如果间隔时间大于等于某一"时间阈值" 时认为一帧结束,否则直到数据长度等于打包长度时进行打包成帧。这里的"时间阈值"即为打包间隔时间。可 设置的范围是 10ms~250ms。出厂默认 20ms。这个参数可以使用指令 AT+UARTTL 来设置。

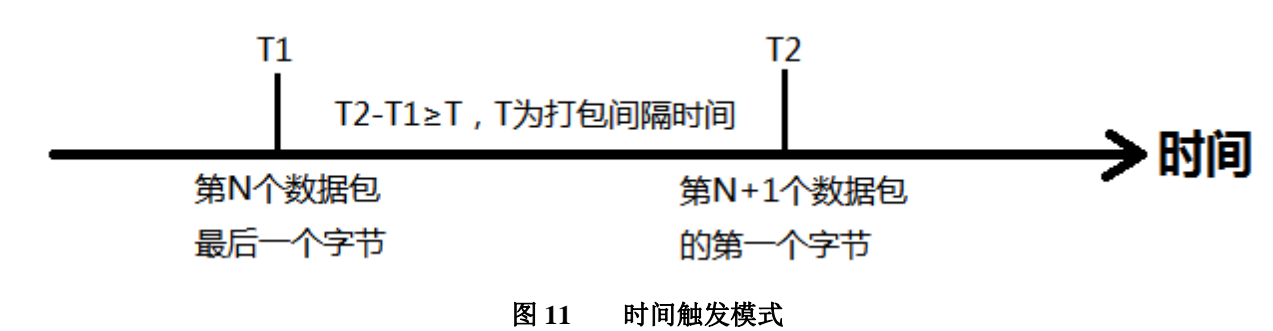

注意:打包时间越短打包效率越高,更节省功耗

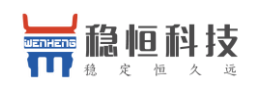

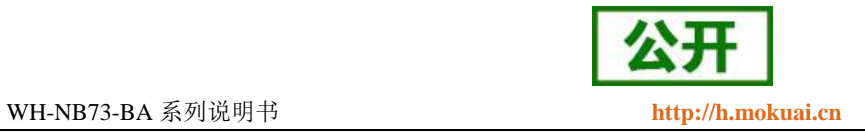

### <span id="page-28-0"></span>**5.2.2.** 长度触发模式

在接收来自 UART 的数据时,模块会检查已接收到的字节数。如果已接收到的字节数达到某一"长度阈值", 则认为一帧结束。这里的"长度阈值"即为打包长度。可设置的范围是 32~1024。出厂默认 512。这个参数可以使 用指令 AT+UARTTL 来设置。

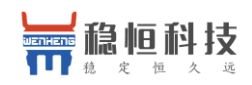

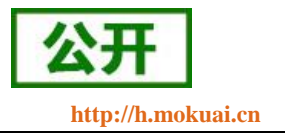

### <span id="page-29-0"></span>**6.** 参数设置

### <span id="page-29-1"></span>**6.1. AT** 指令配置

### <span id="page-29-2"></span>**6.1.1.** 如何进入 **AT** 指令模式

当模块工作在非 AT 指令模式时,可以通过向模块的串口发送特定时序的数据,让模块切换至"AT 指令模 式"。当完成在"AT 指令模式"下的操作后,通过发送特定指令(AT+ENTM)让模块重新返回之前的工作模式。

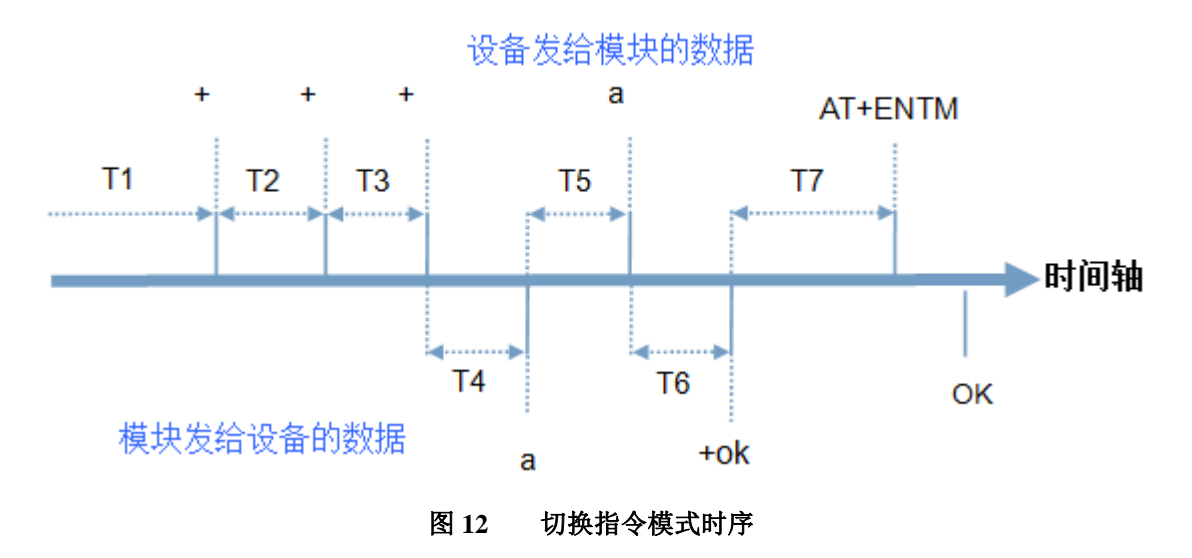

上图为切换指令模式时序图,图中,横轴为时间轴,时间轴上方的数据是串口设备发给模块的,时间轴下 方的数据为模块发给串口的。

时间要求:

T1 > 串口打包间隔

- $T2 < 300$ ms
- T3 < 300ms
- $T5 < 3s$

#### 从透传模式切换至临时指令模式的时序:

- 用户设备给模块连续发送"+++",NB模块收到"+++"后,会给设备发送一个'a'。
- 用户设备接收'a'后,必须在 3 秒内给 NB 模块发送一个'a'。
- NB 模块在接收到'a'后, 给设备返回"+ok", 并进入"临时指令模式"。
- 当用户设备接收到"+ok"后,可以向 NB 模块发送 AT 指令。

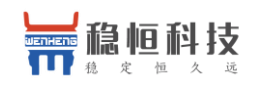

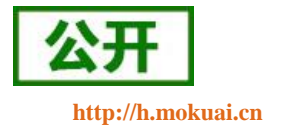

### <span id="page-30-0"></span>**6.1.2.** 如何退出 **AT** 指令模式

#### 从 **AT** 指令模式切换至透传模式的时序:

- 串口设备给模块发送指令"AT+ENTM"后面跟回车。
- 模块在接收到指令后,给设备返回"+ok",并回到之前的工作模式。

#### 注:

#### **1.** 出厂模块上电之后默认工作在 **AT** 指令模式下,可以在模块上电开机后直接操作 **AT** 指令。

#### **2.** 当模块处于 **NET** 模式(简单透传模式)时,参数设置完成后,必须 **AT+S** 保存,否则不生效。

### <span id="page-30-1"></span>**6.2.** 透传模式下的 **AT** 指令

本功能开启后可实现在透传模式下直接执行 AT 指令。

以查询固件版本号为例, 发送 AT 指令。

示例如下:

- 1、开启透传模式的 AT 指令功能, 串 口 AT 指令使能 AT+UATEN=ON, 设置命令密码 AT+CMDPW=admin;
- 2、设置模块工作在网络透传模式;
- 3、发送 AT+S 保存参数重启;

注:串口 AT 指令没有回车换行。

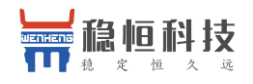

#### WH-NB73-BA 系列说明书 **[http://h.mokuai.cn](http://h.mokuai.cn/)**

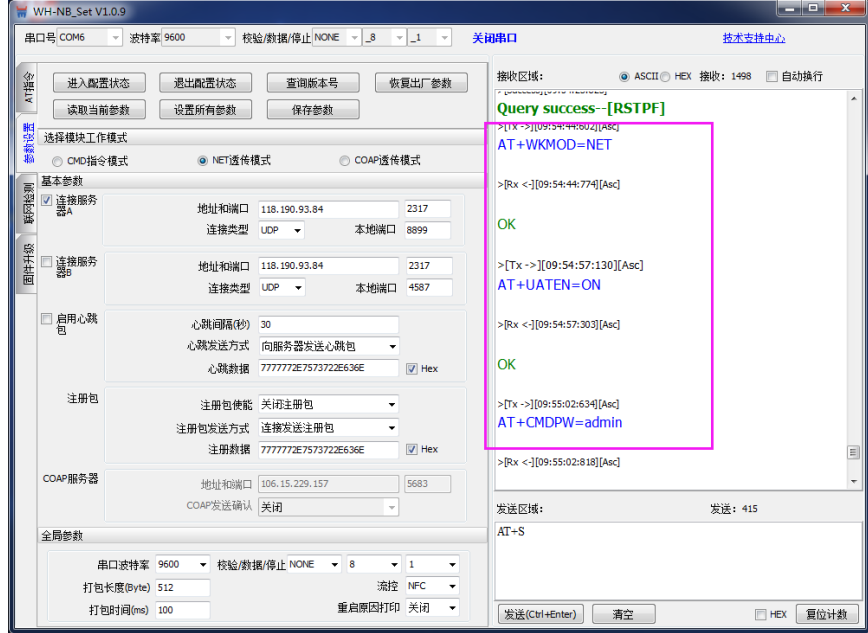

### 以上为准备工作,可以通过设置软件实现,完成上面的设置后,即可在透传模式下实现串口模式下执行 **AT** 指令。

- 4、查询模块的版本号: 从串口发送 admin#AT+VER , 将会返回相应的固件版本号。
- 5、多条指令一起查询可以按照 命令密码#AT+指令 1; +指令 2; +指令 3...格式进行发送, 例如下图:

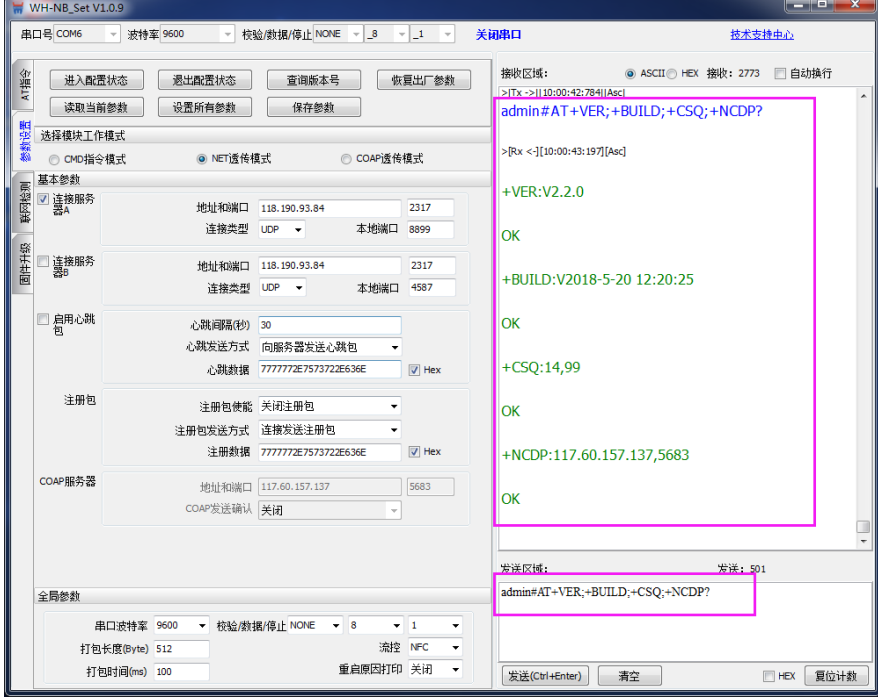

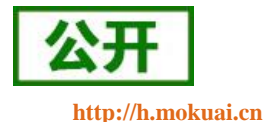

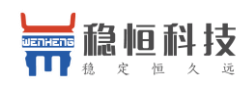

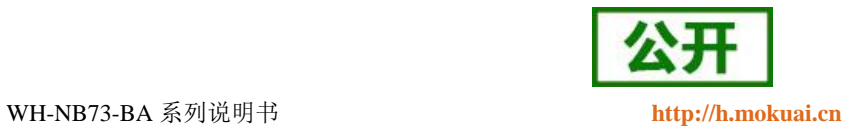

# <span id="page-32-0"></span>**3. AT** 指令集

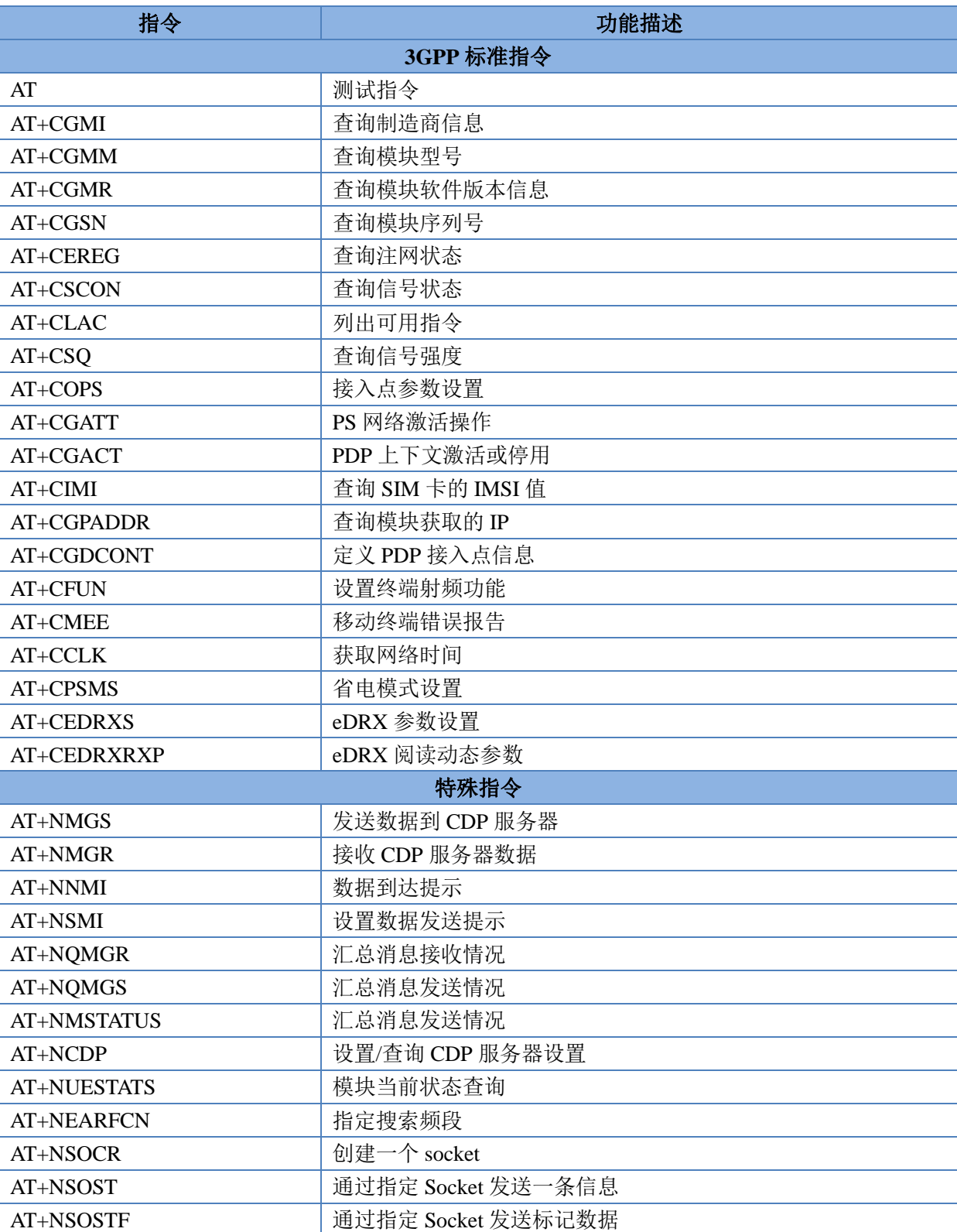

表 **1** AT 指令集

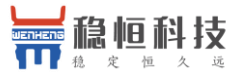

WH-NB73-BA 系列说明书 **[http://h.mokuai.cn](http://h.mokuai.cn/)**

Z

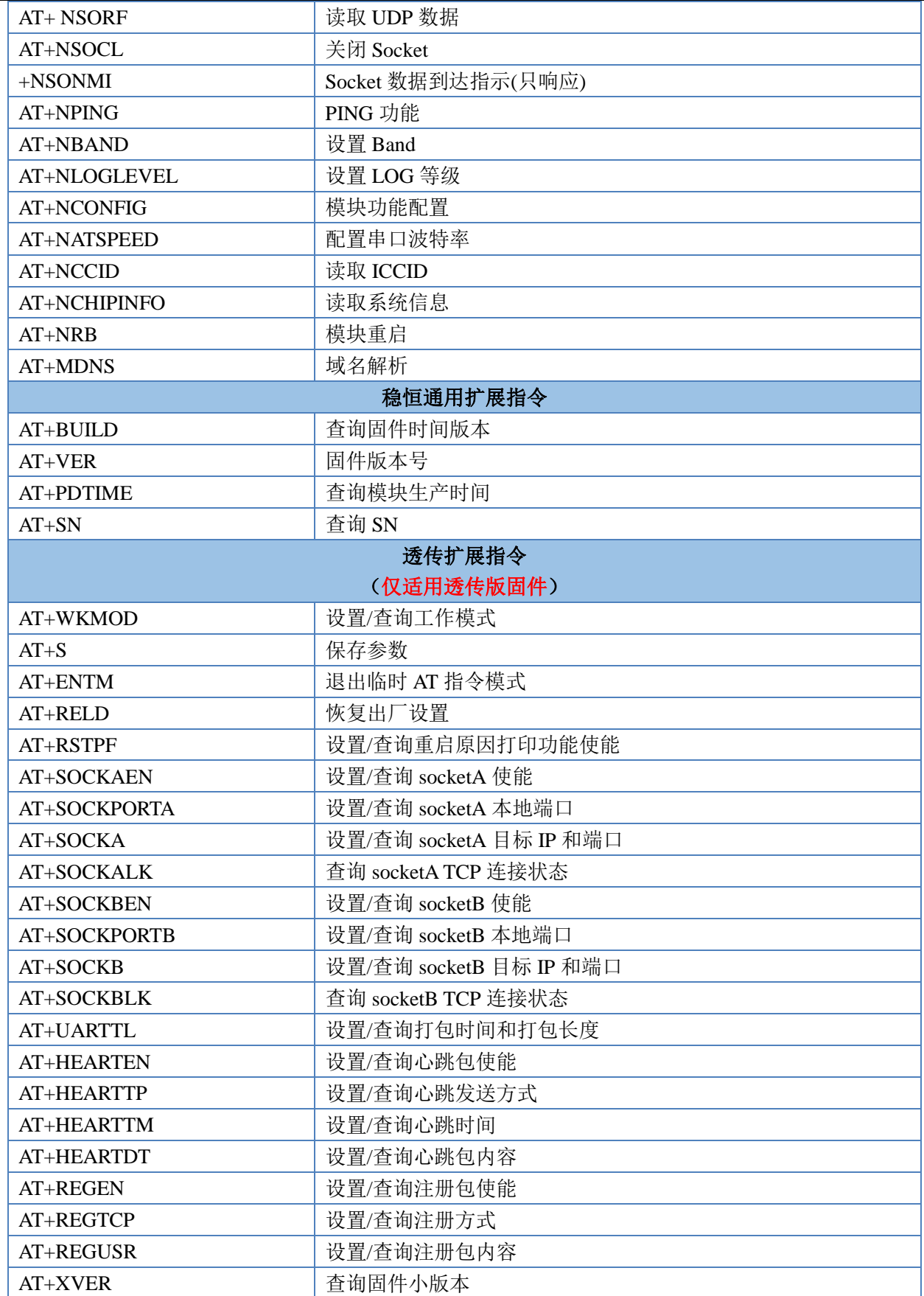

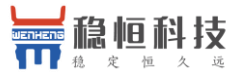

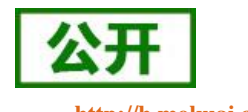

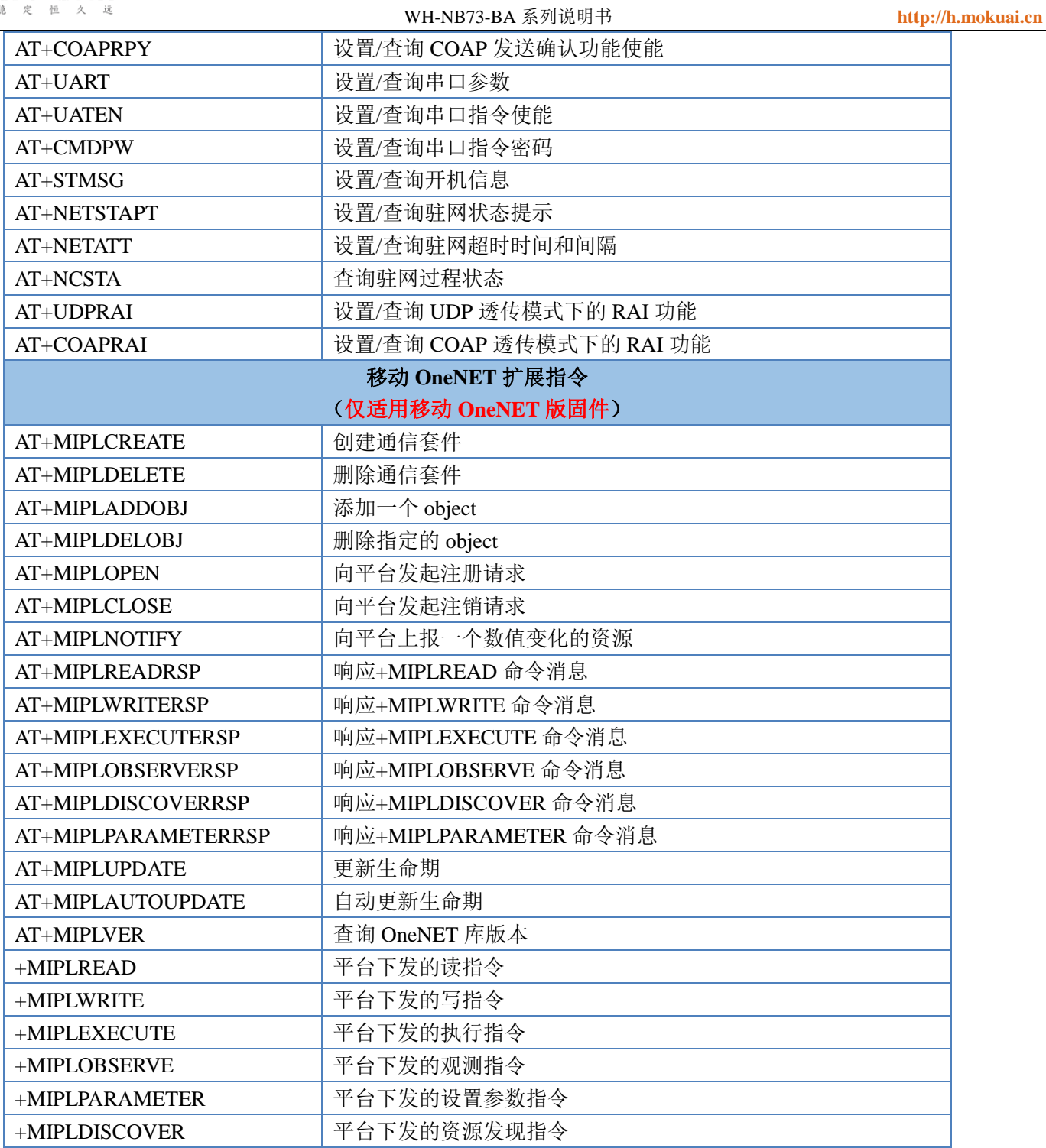

注:详细的 AT 指令使用方法可以参考《稳恒 **[NB-IoT](http://www.usr.cn/Download/584.html)** 模块 **AT** 指令集》。

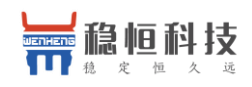

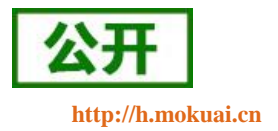

# <span id="page-35-0"></span>**4.** 联系方式

- 公 司:上海稳恒电子科技有限公司
- 地 址:上海市闵行区秀文路 898 号西子国际五号楼 611 室
- 网 址:[www.mokuai.cn](file:///C:/Work/项目文件夹/稳恒产品线/WH-C101/www.mokuai.cn)
- 邮 箱: sales@mokuai.cn
- 电 话:021-52960996 或者 021-52960879
- 使命:做芯片到产品的桥梁

#### 愿景:全球有影响力的模块公司

- 价值观:信任 专注 创新
- 产品观:稳定的基础上追求高性价比

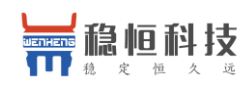

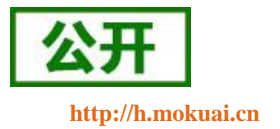

# <span id="page-36-0"></span>**5.** 免责声明

本文档提供有关 WH-NB73-BA 系列产品的信息,本文档未授予任何知识产权的许可,并未以明示或暗示, 或以禁止发言或其它方式授予任何知识产权许可。除在其产品的销售条款和条件声明的责任之外, 我公司概不 承担任何其它责任。并且,我公司对本产品的销售和/或使用不作任何明示或暗示的担保,包括对产品的特定用 途适用性,适销性或对任何专利权,版权或其它知识产权的侵权责任等均不作担保。本公司可能随时对产品规 格及产品描述做出修改,恕不另行通知。

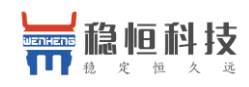

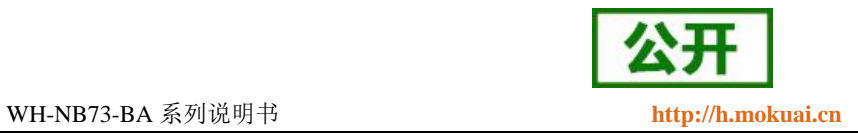

# <span id="page-37-0"></span>**6.** 更新历史

2019-02-19 V1.0.0 创立 2019-04-04 V1.0.1 快速入门添加二次开发超链接